# **django-e2ee-framework**

**Philipp S. Sommer**

**Oct 22, 2022**

## **CONTENTS:**

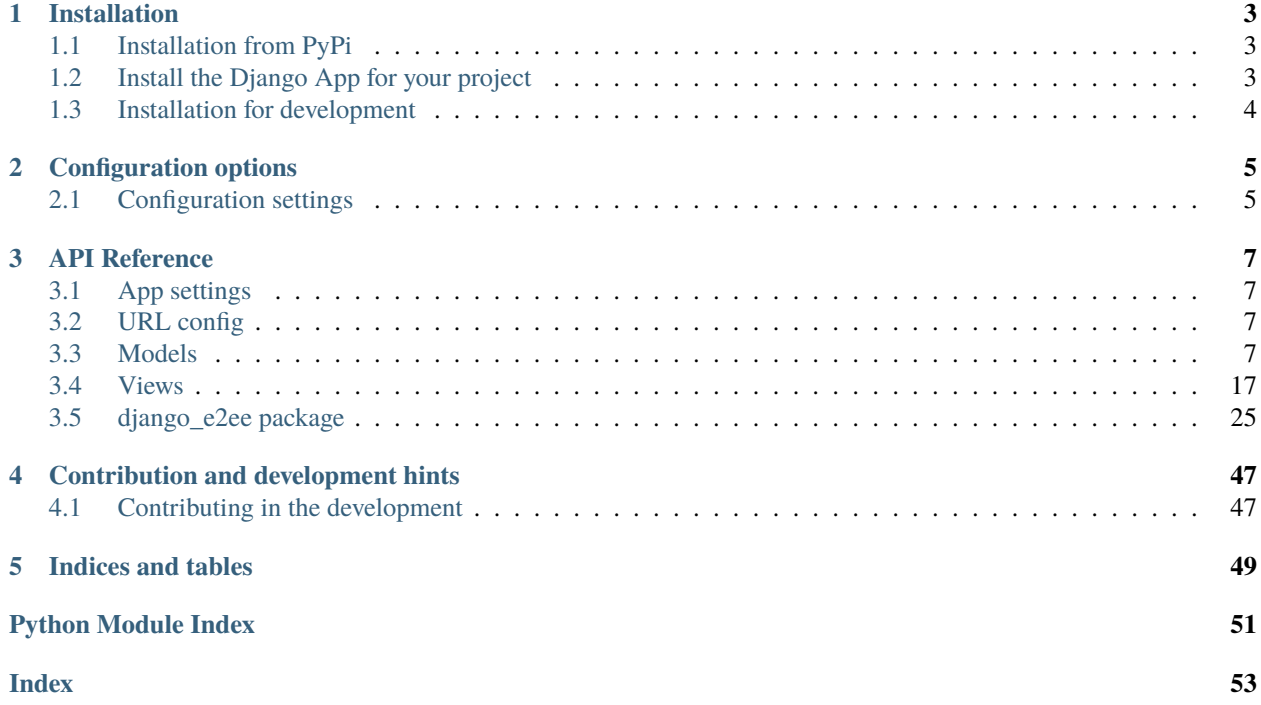

## **An end-to-end encryption framework for Django**

**Warning:** This package is work in progress, especially it's documentation. Stay tuned for updates and discuss with us at <https://gitlab.hzdr.de/hcdc/django/django-e2ee-framework>

## **CHAPTER**

## **ONE**

## **INSTALLATION**

<span id="page-6-0"></span>To install the *django-e2ee-framework* package for your Django project, you need to follow two steps:

- 1. *[Install the package](#page-6-1)*
- 2. *[Add the app to your Django project](#page-6-2)*

## <span id="page-6-1"></span>**1.1 Installation from PyPi**

The recommended way to install this package is via pip and PyPi via:

pip install django-e2ee-framework

Or install it directly from [the source code repository on Gitlab](https://gitlab.hzdr.de/hcdc/django/django-e2ee-framework) via:

pip install git+https://gitlab.hzdr.de/hcdc/django/django-e2ee-framework.git

The latter should however only be done if you want to access the development versions.

## <span id="page-6-2"></span>**1.2 Install the Django App for your project**

To use the *django-e2ee-framework* package in your Django project, you need to add the app to your *INSTALLED\_APPS*, configure your *urls.py*, run the migration, add a login button in your templates. Here are the step-by-step instructions:

- 1. Add the *django\_e2ee* app to your *INSTALLED\_APPS*
- 2. in your projects urlconf (see **:setting:`ROOT\_URLCONF`**), add include [django\\_e2ee.urls](#page-10-4) via:

```
from django.urls import include, path
urlpatterns += [
    path("django-e2ee-framework/", include("django_e2ee.urls")),
 ]
```
- 3. Run python manage.py migrate to add models to your database
- 4. Configure the app to your needs (see *[Configuration options](#page-8-0)*).

That's it! For further adaption to you Django project, please head over to the *[Configuration options](#page-8-0)*. You can also have a look into the testproject in the [source code repository](https://gitlab.hzdr.de/hcdc/django/django-e2ee-framework) for a possible implementation.

## <span id="page-7-0"></span>**1.3 Installation for development**

Please head over to our *[contributing guide](#page-50-0)* for installation instruction for development.

## **CHAPTER**

**TWO**

## **CONFIGURATION OPTIONS**

## <span id="page-8-1"></span><span id="page-8-0"></span>**2.1 Configuration settings**

The following settings have an effect on the app.

## **CHAPTER**

## **THREE**

## **API REFERENCE**

## <span id="page-10-7"></span><span id="page-10-1"></span><span id="page-10-0"></span>**3.1 App settings**

<span id="page-10-4"></span>This module defines the settings options for the django-e2ee-framework app.

## <span id="page-10-2"></span>**3.2 URL config**

URL patterns of the django-e2ee-framework to be included via:

```
from django.urls import include, path
urlpatters = [
    path(
        "django-e2ee-framework",
        include("django_e2ee.urls"),
    ),
]
```
**Data:**

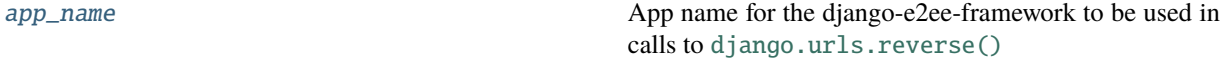

<span id="page-10-5"></span>django\_e2ee.urls.app\_name = 'e2ee'

<span id="page-10-6"></span>App name for the django-e2ee-framework to be used in calls to [django.urls.reverse\(\)](https://django.readthedocs.io/en/stable/ref/urlresolvers.html#django.urls.reverse)

## <span id="page-10-3"></span>**3.3 Models**

Models for the django-e2ee-framework app.

**Models:**

<span id="page-11-4"></span>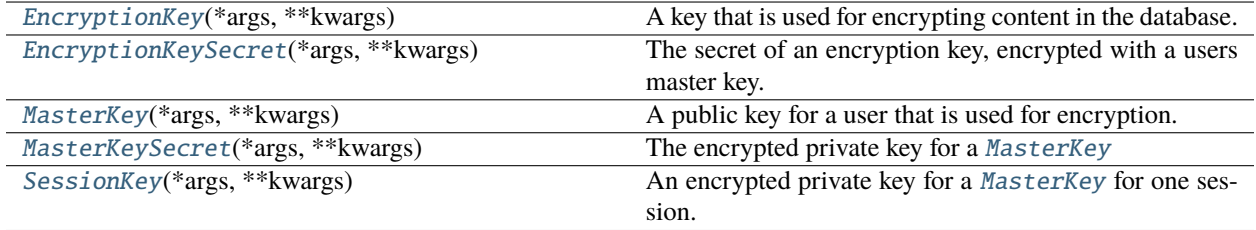

## **Functions:**

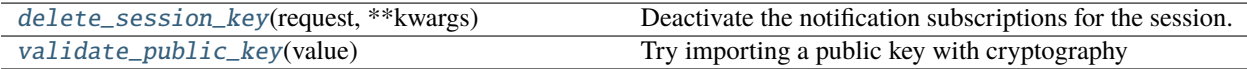

## <span id="page-11-0"></span>class django\_e2ee.models.EncryptionKey(*\*args*, *\*\*kwargs*)

## Bases: Model

A key that is used for encrypting content in the database.

## **Miscellaneous:**

[DoesNotExist](#page-11-1)

[MultipleObjectsReturned](#page-11-2)

## **Model Fields:**

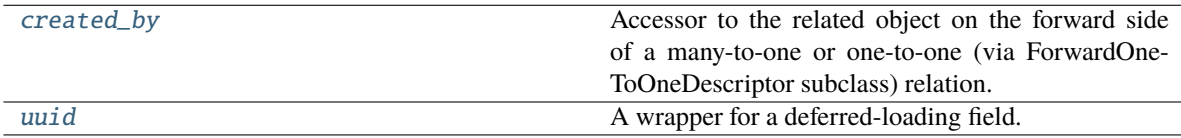

## **Attributes:**

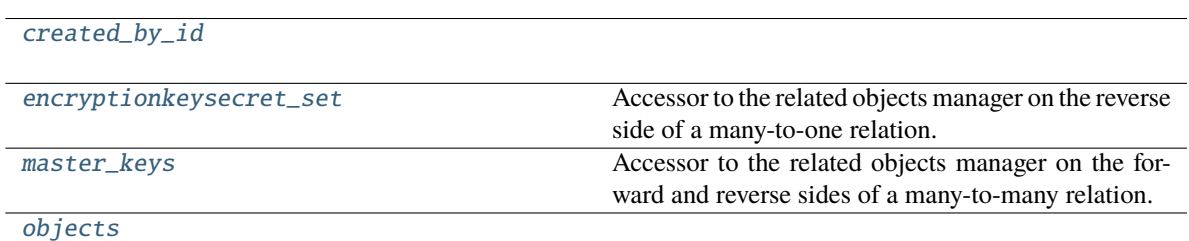

## <span id="page-11-1"></span>exception DoesNotExist

Bases: [ObjectDoesNotExist](https://django.readthedocs.io/en/stable/ref/exceptions.html#django.core.exceptions.ObjectDoesNotExist)

## <span id="page-11-3"></span><span id="page-11-2"></span>exception MultipleObjectsReturned

Bases: [MultipleObjectsReturned](https://django.readthedocs.io/en/stable/ref/exceptions.html#django.core.exceptions.MultipleObjectsReturned)

#### <span id="page-12-6"></span>created\_by

Accessor to the related object on the forward side of a many-to-one or one-to-one (via ForwardOne-ToOneDescriptor subclass) relation.

In the example:

```
class Child(Model):
   parent = ForeignKey(Parent, related_name='children')
```
Child.parent is a ForwardManyToOneDescriptor instance.

## <span id="page-12-2"></span>created\_by\_id

### <span id="page-12-3"></span>encryptionkeysecret\_set

Accessor to the related objects manager on the reverse side of a many-to-one relation.

In the example:

```
class Child(Model):
   parent = ForeignKey(Parent, related_name='children')
```
Parent.children is a ReverseManyToOneDescriptor instance.

Most of the implementation is delegated to a dynamically defined manager class built by create\_forward\_many\_to\_many\_manager() defined below.

#### <span id="page-12-4"></span>master\_keys

Accessor to the related objects manager on the forward and reverse sides of a many-to-many relation.

In the example:

```
class Pizza(Model):
   toppings = ManyToManyField(Topping, related_name='pizzas')
```
Pizza.toppings and Topping.pizzas are ManyToManyDescriptor instances.

Most of the implementation is delegated to a dynamically defined manager class built by create\_forward\_many\_to\_many\_manager() defined below.

#### <span id="page-12-5"></span>objects = <django.db.models.manager.Manager object>

<span id="page-12-1"></span>uuid

A wrapper for a deferred-loading field. When the value is read from this object the first time, the query is executed.

<span id="page-12-0"></span>class django\_e2ee.models.EncryptionKeySecret(*\*args*, *\*\*kwargs*)

Bases: Model

The secret of an encryption key, encrypted with a users master key.

## **Miscellaneous:**

[DoesNotExist](#page-13-0)

[MultipleObjectsReturned](#page-13-1)

#### **Model Fields:**

<span id="page-13-6"></span>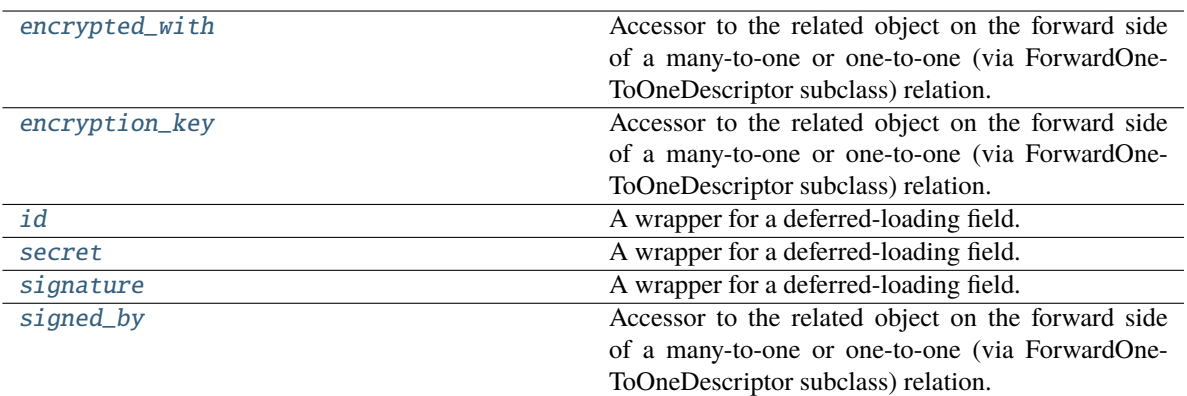

## **Attributes:**

[encrypted\\_with\\_id](#page-13-4)

[encryption\\_key\\_id](#page-13-5)

[objects](#page-14-5)

[signed\\_by\\_id](#page-14-6)

#### <span id="page-13-0"></span>exception DoesNotExist

Bases: [ObjectDoesNotExist](https://django.readthedocs.io/en/stable/ref/exceptions.html#django.core.exceptions.ObjectDoesNotExist)

#### <span id="page-13-1"></span>exception MultipleObjectsReturned

Bases: [MultipleObjectsReturned](https://django.readthedocs.io/en/stable/ref/exceptions.html#django.core.exceptions.MultipleObjectsReturned)

#### <span id="page-13-2"></span>encrypted\_with

Accessor to the related object on the forward side of a many-to-one or one-to-one (via ForwardOne-ToOneDescriptor subclass) relation.

In the example:

class Child(Model): parent = ForeignKey(Parent, related\_name='children')

Child.parent is a ForwardManyToOneDescriptor instance.

#### <span id="page-13-4"></span>encrypted\_with\_id

#### <span id="page-13-3"></span>encryption\_key

Accessor to the related object on the forward side of a many-to-one or one-to-one (via ForwardOne-ToOneDescriptor subclass) relation.

In the example:

```
class Child(Model):
   parent = ForeignKey(Parent, related_name='children')
```
<span id="page-13-5"></span>Child.parent is a ForwardManyToOneDescriptor instance.

## <span id="page-14-7"></span>encryption\_key\_id

<span id="page-14-1"></span>id

A wrapper for a deferred-loading field. When the value is read from this object the first time, the query is executed.

## <span id="page-14-5"></span>objects = <django.db.models.manager.Manager object>

## <span id="page-14-2"></span>secret

A wrapper for a deferred-loading field. When the value is read from this object the first time, the query is executed.

## <span id="page-14-3"></span>signature

A wrapper for a deferred-loading field. When the value is read from this object the first time, the query is executed.

## <span id="page-14-4"></span>signed\_by

Accessor to the related object on the forward side of a many-to-one or one-to-one (via ForwardOne-ToOneDescriptor subclass) relation.

In the example:

class Child(Model): parent = ForeignKey(Parent, related\_name='children')

Child.parent is a ForwardManyToOneDescriptor instance.

## <span id="page-14-6"></span>signed\_by\_id

<span id="page-14-0"></span>class django\_e2ee.models.MasterKey(*\*args*, *\*\*kwargs*)

Bases: Model

A public key for a user that is used for encryption.

## **Miscellaneous:**

[DoesNotExist](#page-15-0)

[MultipleObjectsReturned](#page-15-1)

## **Attributes:**

<span id="page-15-5"></span>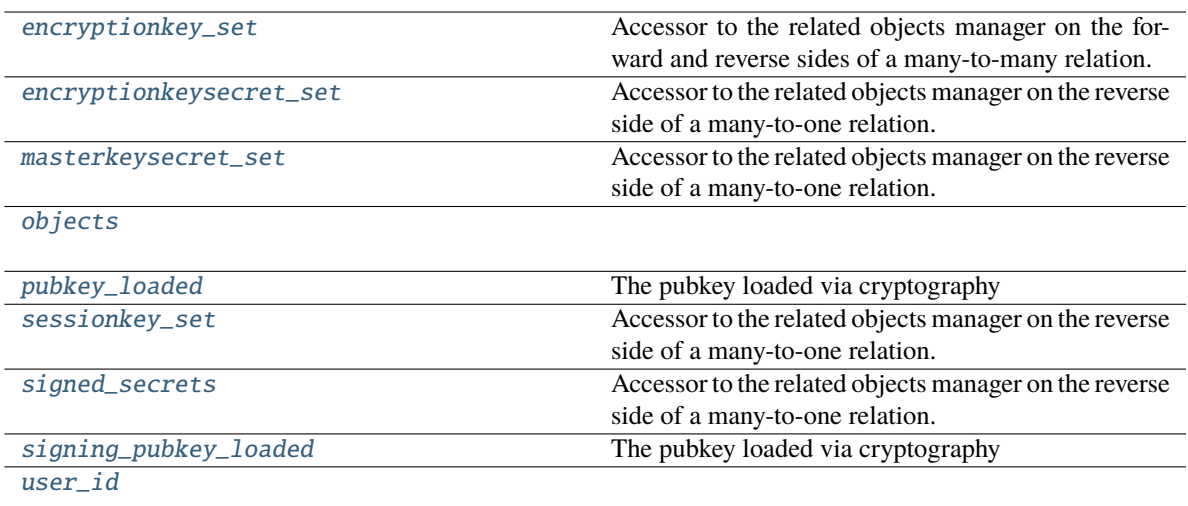

## **Model Fields:**

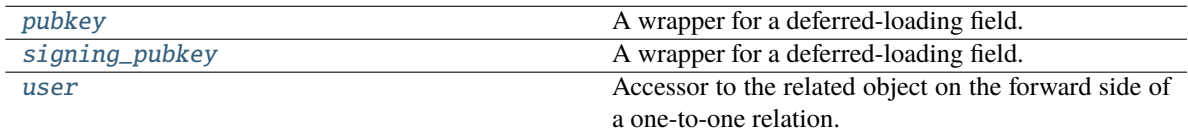

#### <span id="page-15-0"></span>exception DoesNotExist

Bases: [ObjectDoesNotExist](https://django.readthedocs.io/en/stable/ref/exceptions.html#django.core.exceptions.ObjectDoesNotExist)

#### <span id="page-15-1"></span>exception MultipleObjectsReturned

Bases: [MultipleObjectsReturned](https://django.readthedocs.io/en/stable/ref/exceptions.html#django.core.exceptions.MultipleObjectsReturned)

## <span id="page-15-2"></span>encryptionkey\_set

Accessor to the related objects manager on the forward and reverse sides of a many-to-many relation.

In the example:

```
class Pizza(Model):
   toppings = ManyToManyField(Topping, related_name='pizzas')
```
Pizza.toppings and Topping.pizzas are ManyToManyDescriptor instances.

Most of the implementation is delegated to a dynamically defined manager class built by create\_forward\_many\_to\_many\_manager() defined below.

#### <span id="page-15-3"></span>encryptionkeysecret\_set

Accessor to the related objects manager on the reverse side of a many-to-one relation.

In the example:

```
class Child(Model):
   parent = ForeignKey(Parent, related_name='children')
```
Parent.children is a ReverseManyToOneDescriptor instance.

<span id="page-15-4"></span>Most of the implementation is delegated to a dynamically defined manager class built by create\_forward\_many\_to\_many\_manager() defined below.

#### <span id="page-16-8"></span>masterkeysecret\_set

Accessor to the related objects manager on the reverse side of a many-to-one relation.

In the example:

```
class Child(Model):
   parent = ForeignKey(Parent, related_name='children')
```
Parent.children is a ReverseManyToOneDescriptor instance.

Most of the implementation is delegated to a dynamically defined manager class built by create\_forward\_many\_to\_many\_manager() defined below.

#### <span id="page-16-0"></span>objects = <django.db.models.manager.Manager object>

#### <span id="page-16-5"></span>pubkey

A wrapper for a deferred-loading field. When the value is read from this object the first time, the query is executed.

#### <span id="page-16-1"></span>property pubkey\_loaded

The pubkey loaded via cryptography

#### <span id="page-16-2"></span>sessionkey\_set

Accessor to the related objects manager on the reverse side of a many-to-one relation.

In the example:

```
class Child(Model):
   parent = ForeignKey(Parent, related_name='children')
```
Parent.children is a ReverseManyToOneDescriptor instance.

Most of the implementation is delegated to a dynamically defined manager class built by create\_forward\_many\_to\_many\_manager() defined below.

#### <span id="page-16-3"></span>signed\_secrets

Accessor to the related objects manager on the reverse side of a many-to-one relation.

In the example:

```
class Child(Model):
   parent = ForeignKey(Parent, related_name='children')
```
Parent.children is a ReverseManyToOneDescriptor instance.

Most of the implementation is delegated to a dynamically defined manager class built by create\_forward\_many\_to\_many\_manager() defined below.

#### <span id="page-16-6"></span>signing\_pubkey

A wrapper for a deferred-loading field. When the value is read from this object the first time, the query is executed.

## <span id="page-16-4"></span>property signing\_pubkey\_loaded

The pubkey loaded via cryptography

#### <span id="page-16-7"></span>user

Accessor to the related object on the forward side of a one-to-one relation.

In the example:

<span id="page-17-7"></span>class Restaurant(Model): place = OneToOneField(Place, related\_name='restaurant')

Restaurant.place is a ForwardOneToOneDescriptor instance.

### <span id="page-17-1"></span>user\_id

<span id="page-17-0"></span>class django\_e2ee.models.MasterKeySecret(*\*args*, *\*\*kwargs*)

Bases: Model

The encrypted private key for a [MasterKey](#page-14-0)

## **Miscellaneous:**

[DoesNotExist](#page-17-2)

[MultipleObjectsReturned](#page-17-3)

#### **Model Fields:**

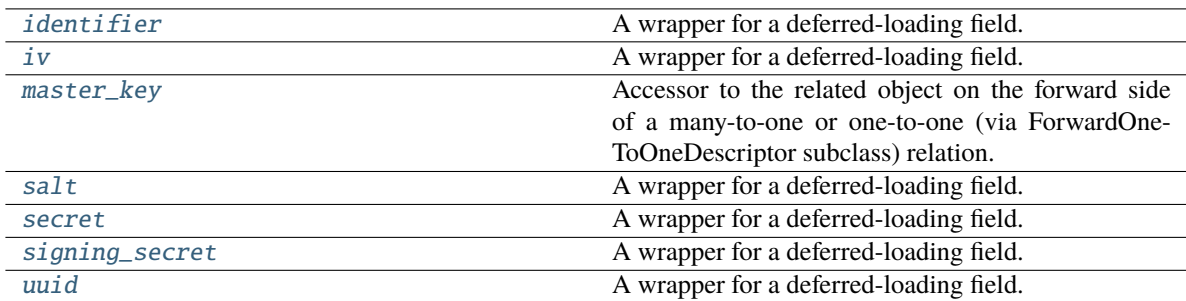

### **Attributes:**

[master\\_key\\_id](#page-18-5)

[objects](#page-18-6)

## <span id="page-17-2"></span>exception DoesNotExist

Bases: [ObjectDoesNotExist](https://django.readthedocs.io/en/stable/ref/exceptions.html#django.core.exceptions.ObjectDoesNotExist)

#### <span id="page-17-3"></span>exception MultipleObjectsReturned

Bases: [MultipleObjectsReturned](https://django.readthedocs.io/en/stable/ref/exceptions.html#django.core.exceptions.MultipleObjectsReturned)

#### <span id="page-17-4"></span>identifier

A wrapper for a deferred-loading field. When the value is read from this object the first time, the query is executed.

<span id="page-17-6"></span><span id="page-17-5"></span>iv

A wrapper for a deferred-loading field. When the value is read from this object the first time, the query is executed.

### <span id="page-18-7"></span>master\_key

Accessor to the related object on the forward side of a many-to-one or one-to-one (via ForwardOne-ToOneDescriptor subclass) relation.

In the example:

```
class Child(Model):
   parent = ForeignKey(Parent, related_name='children')
```
Child.parent is a ForwardManyToOneDescriptor instance.

## <span id="page-18-5"></span>master\_key\_id

### <span id="page-18-6"></span>objects = <django.db.models.manager.Manager object>

### <span id="page-18-1"></span>salt

A wrapper for a deferred-loading field. When the value is read from this object the first time, the query is executed.

## <span id="page-18-2"></span>secret

A wrapper for a deferred-loading field. When the value is read from this object the first time, the query is executed.

## <span id="page-18-3"></span>signing\_secret

A wrapper for a deferred-loading field. When the value is read from this object the first time, the query is executed.

### <span id="page-18-4"></span>uuid

A wrapper for a deferred-loading field. When the value is read from this object the first time, the query is executed.

### <span id="page-18-0"></span>class django\_e2ee.models.SessionKey(*\*args*, *\*\*kwargs*)

## Bases: Model

An encrypted private key for a [MasterKey](#page-14-0) for one session.

## **Miscellaneous:**

[DoesNotExist](#page-19-0)

[MultipleObjectsReturned](#page-19-1)

## **Methods:**

[get\\_absolute\\_url](#page-19-2)()

## **Model Fields:**

<span id="page-19-10"></span>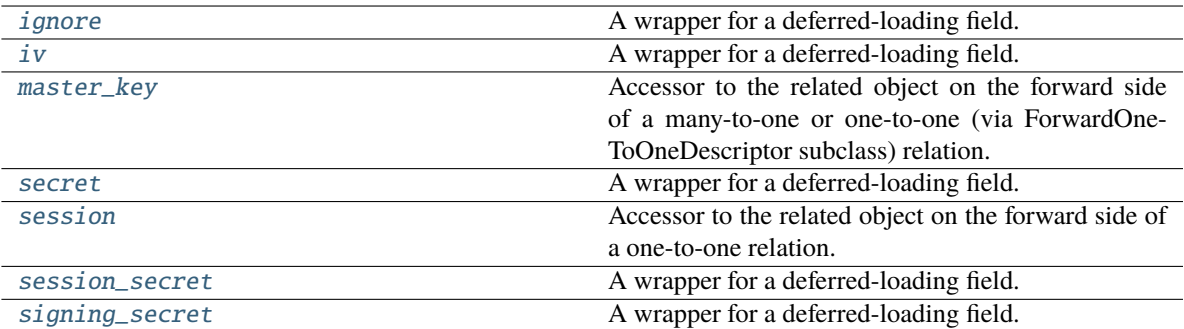

## **Attributes:**

[master\\_key\\_id](#page-19-8)

[objects](#page-19-9)

[session\\_id](#page-20-5)

#### <span id="page-19-0"></span>exception DoesNotExist

Bases: [ObjectDoesNotExist](https://django.readthedocs.io/en/stable/ref/exceptions.html#django.core.exceptions.ObjectDoesNotExist)

#### <span id="page-19-1"></span>exception MultipleObjectsReturned

Bases: [MultipleObjectsReturned](https://django.readthedocs.io/en/stable/ref/exceptions.html#django.core.exceptions.MultipleObjectsReturned)

#### <span id="page-19-2"></span>get\_absolute\_url()

#### <span id="page-19-3"></span>ignore

A wrapper for a deferred-loading field. When the value is read from this object the first time, the query is executed.

#### <span id="page-19-4"></span>iv

A wrapper for a deferred-loading field. When the value is read from this object the first time, the query is executed.

### <span id="page-19-5"></span>master\_key

Accessor to the related object on the forward side of a many-to-one or one-to-one (via ForwardOne-ToOneDescriptor subclass) relation.

In the example:

```
class Child(Model):
   parent = ForeignKey(Parent, related_name='children')
```
Child.parent is a ForwardManyToOneDescriptor instance.

### <span id="page-19-8"></span>master\_key\_id

## <span id="page-19-9"></span>objects = <django.db.models.manager.Manager object>

#### <span id="page-19-7"></span><span id="page-19-6"></span>secret

A wrapper for a deferred-loading field. When the value is read from this object the first time, the query is executed.

## <span id="page-20-8"></span>session

Accessor to the related object on the forward side of a one-to-one relation.

In the example:

```
class Restaurant(Model):
   place = OneToOneField(Place, related_name='restaurant')
```
Restaurant.place is a ForwardOneToOneDescriptor instance.

### <span id="page-20-5"></span>session\_id

### <span id="page-20-3"></span>session\_secret

A wrapper for a deferred-loading field. When the value is read from this object the first time, the query is executed.

## <span id="page-20-4"></span>signing\_secret

A wrapper for a deferred-loading field. When the value is read from this object the first time, the query is executed.

<span id="page-20-1"></span>django\_e2ee.models.delete\_session\_key(*request*, *\*\*kwargs*)

Deactivate the notification subscriptions for the session.

## <span id="page-20-2"></span>django\_e2ee.models.validate\_public\_key(*value: [str](https://docs.python.org/3/library/stdtypes.html#str)*)

Try importing a public key with cryptography

## <span id="page-20-7"></span><span id="page-20-0"></span>**3.4 Views**

Views of the django-e2ee-framework app to be imported via the url config (see [django\\_e2ee.urls](#page-10-4)).

## **Classes:**

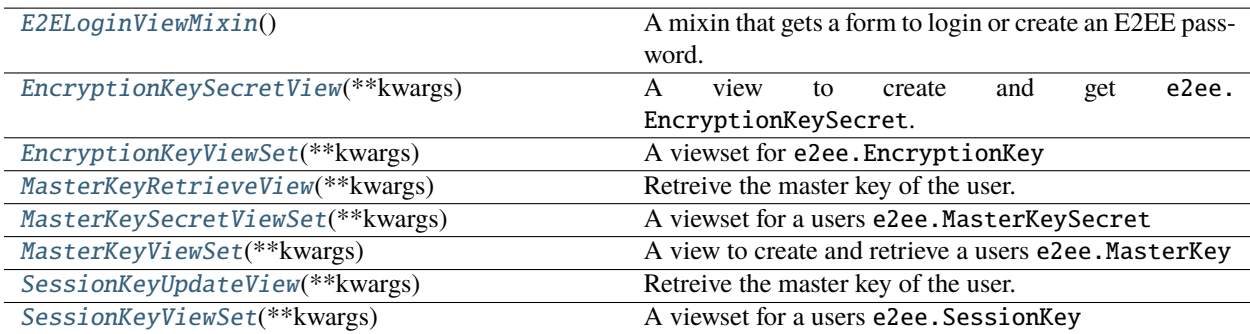

## **Functions:**

[dummy\\_view](#page-28-1)(request, \*args, \*\*kwargs)

### <span id="page-20-6"></span>class django\_e2ee.views.E2ELoginViewMixin

Bases: [object](https://docs.python.org/3/library/functions.html#object)

A mixin that gets a form to login or create an E2EE password.

<span id="page-21-5"></span>This mixin provides an additional e2ee\_login\_form context variable for the template. Depending on the fact whether the user already created an E2EE password, this can be a [django\\_e2ee.forms.PasswordCreateForm](#page-39-0) to create a new E2EE password, or a *[django\\_e2ee.forms.PasswordInputForm](#page-40-0)* to enter the password.

Additionally, it adds a context variable e2ee\_login\_url that points to the URL where the form should be submitted.

### **Methods:**

[get\\_context\\_data](#page-21-1)(\*\*kwargs)

#### <span id="page-21-1"></span>get\_context\_data(*\*\*kwargs*)

#### <span id="page-21-0"></span>class django\_e2ee.views.EncryptionKeySecretView(*\*\*kwargs*)

Bases: RetrieveAPIView, CreateAPIView

A view to create and get e2ee.EncryptionKeySecret.

#### **Methods:**

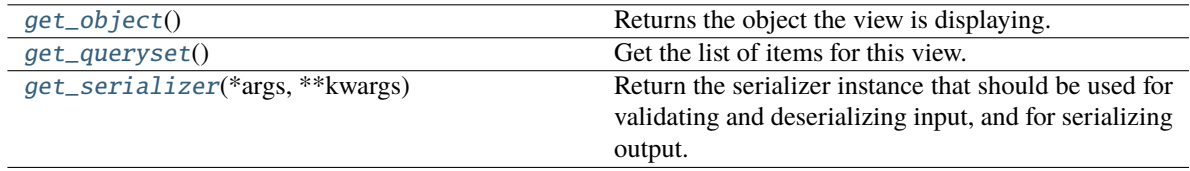

## **Attributes:**

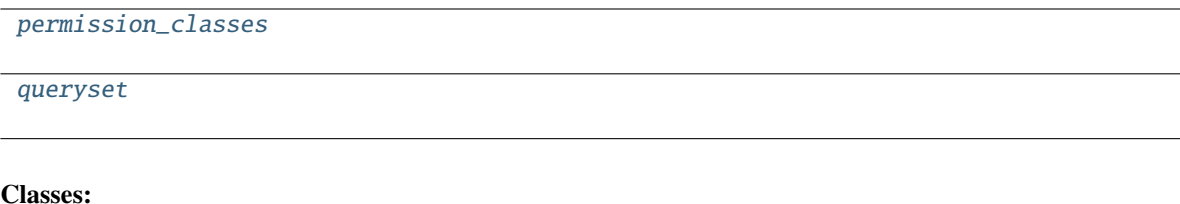

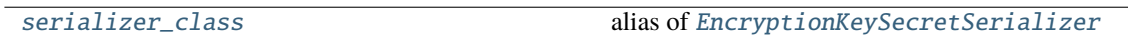

#### <span id="page-21-2"></span>get\_object()

Returns the object the view is displaying.

You may want to override this if you need to provide non-standard queryset lookups. Eg if objects are referenced using multiple keyword arguments in the url conf.

#### <span id="page-21-3"></span>get\_queryset()

Get the list of items for this view. This must be an iterable, and may be a queryset. Defaults to using *self.queryset*.

This method should always be used rather than accessing *self.queryset* directly, as *self.queryset* gets evaluated only once, and those results are cached for all subsequent requests.

You may want to override this if you need to provide different querysets depending on the incoming request.

<span id="page-21-4"></span>(Eg. return a list of items that is specific to the user)

## <span id="page-22-6"></span>get\_serializer(*\*args*, *\*\*kwargs*)

Return the serializer instance that should be used for validating and deserializing input, and for serializing output.

## <span id="page-22-1"></span>permission\_classes = [<class 'rest\_framework.permissions.IsAuthenticated'>, <class 'django\_e2ee.permissions.HasEncryptionSecretPermission'>]

## <span id="page-22-2"></span>queryset

## <span id="page-22-3"></span>serializer\_class

alias of [EncryptionKeySecretSerializer](#page-41-0) **Classes:**

Meta()

#### **Methods:**

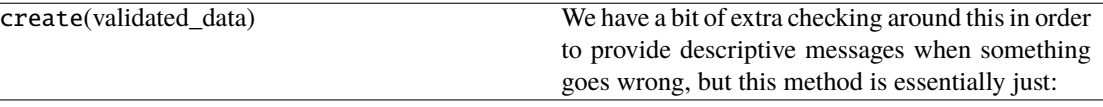

## <span id="page-22-0"></span>class django\_e2ee.views.EncryptionKeyViewSet(*\*\*kwargs*)

Bases: ModelViewSet

A viewset for e2ee.EncryptionKey

## **Attributes:**

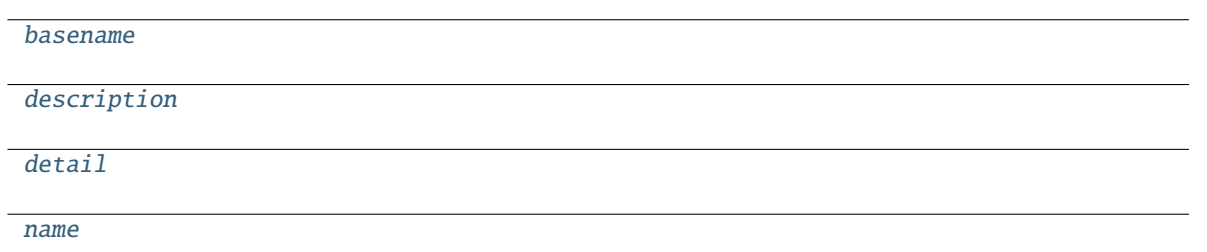

[permission\\_classes](#page-23-3)

[queryset](#page-23-4)

[suffix](#page-23-5)

#### **Methods:**

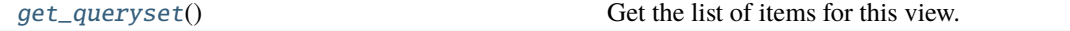

**Classes:**

[serializer\\_class](#page-23-7) alias of [EncryptionKeySerializer](#page-43-0)

<span id="page-22-5"></span><span id="page-22-4"></span>basename = None

### <span id="page-23-9"></span>description = None

<span id="page-23-1"></span> $detail = None$ 

## <span id="page-23-6"></span>get\_queryset()

Get the list of items for this view. This must be an iterable, and may be a queryset. Defaults to using *self.queryset*.

This method should always be used rather than accessing *self.queryset* directly, as *self.queryset* gets evaluated only once, and those results are cached for all subsequent requests.

You may want to override this if you need to provide different querysets depending on the incoming request.

(Eg. return a list of items that is specific to the user)

```
name = None
```

```
permission_classes = [<class 'rest_framework.permissions.IsAuthenticated'>]
```
### <span id="page-23-4"></span>queryset

## <span id="page-23-7"></span>serializer\_class

alias of [EncryptionKeySerializer](#page-43-0) **Classes:**

Meta()

## **Methods:**

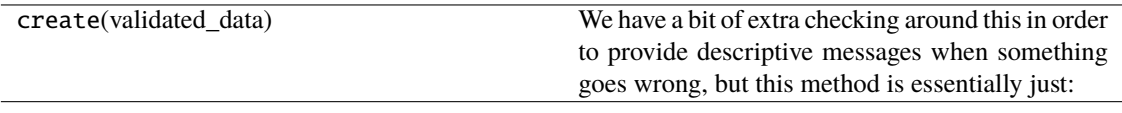

## <span id="page-23-5"></span> $sufficient = None$

## <span id="page-23-0"></span>class django\_e2ee.views.MasterKeyRetrieveView(*\*\*kwargs*)

Bases: RetrieveAPIView

Retreive the master key of the user.

### **Methods:**

[get\\_object](#page-23-8)() Returns the object the view is displaying.

### **Attributes:**

[permission\\_classes](#page-24-1)

**Classes:**

<span id="page-23-8"></span>

[serializer\\_class](#page-24-2) alias of [MasterKeySerializer](#page-46-0)

## <span id="page-24-5"></span>get\_object()

Returns the object the view is displaying.

You may want to override this if you need to provide non-standard queryset lookups. Eg if objects are referenced using multiple keyword arguments in the url conf.

## <span id="page-24-1"></span>permission\_classes = [<class 'rest\_framework.permissions.IsAuthenticated'>]

## <span id="page-24-2"></span>serializer\_class

alias of [MasterKeySerializer](#page-46-0) **Classes:**

 $Meta()$ 

**Methods:**

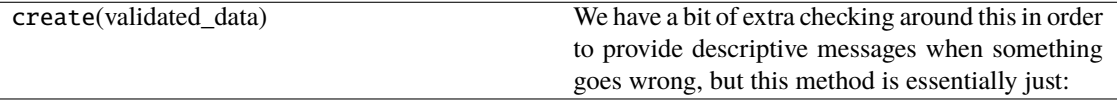

## <span id="page-24-0"></span>class django\_e2ee.views.MasterKeySecretViewSet(*\*\*kwargs*)

Bases: ModelViewSet

A viewset for a users e2ee.MasterKeySecret

#### **Attributes:**

<span id="page-24-4"></span><span id="page-24-3"></span>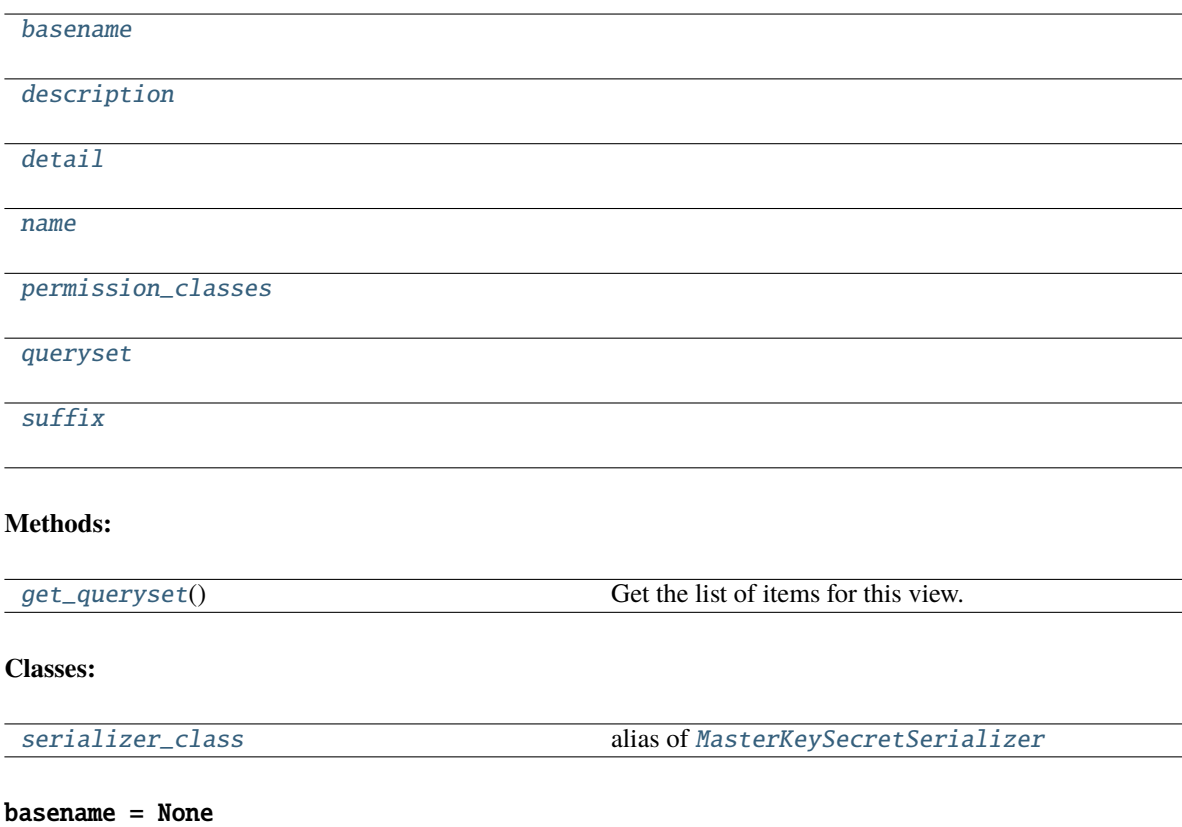

#### <span id="page-25-8"></span>description = None

## <span id="page-25-1"></span> $detail = None$

## <span id="page-25-6"></span>get\_queryset()

Get the list of items for this view. This must be an iterable, and may be a queryset. Defaults to using *self.queryset*.

This method should always be used rather than accessing *self.queryset* directly, as *self.queryset* gets evaluated only once, and those results are cached for all subsequent requests.

You may want to override this if you need to provide different querysets depending on the incoming request.

(Eg. return a list of items that is specific to the user)

### <span id="page-25-2"></span>name = None

## <span id="page-25-3"></span>permission\_classes = [<class 'rest\_framework.permissions.IsAuthenticated'>]

#### <span id="page-25-4"></span>queryset

### <span id="page-25-7"></span>serializer\_class

alias of [MasterKeySecretSerializer](#page-45-0) **Classes:**

Meta()

#### **Methods:**

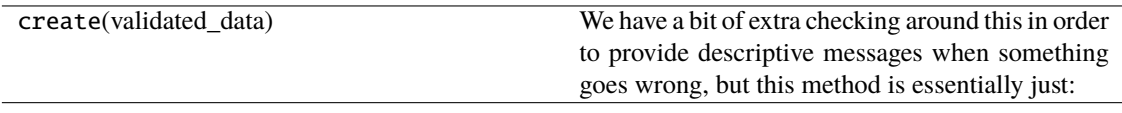

## <span id="page-25-5"></span> $sufficient = None$

## <span id="page-25-0"></span>class django\_e2ee.views.MasterKeyViewSet(*\*\*kwargs*)

Bases: ModelViewSet

A view to create and retrieve a users e2ee.MasterKey

### **Attributes:**

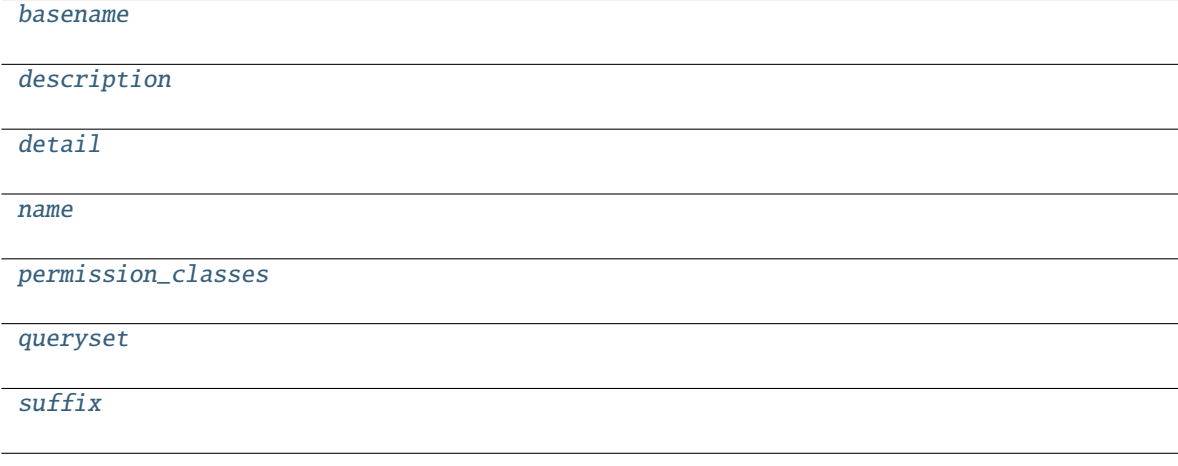

<span id="page-26-11"></span>**Classes:**

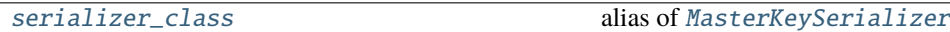

<span id="page-26-1"></span>basename = None

<span id="page-26-2"></span>description = None

<span id="page-26-3"></span> $detail = None$ 

<span id="page-26-4"></span>name = None

<span id="page-26-5"></span>permission\_classes = [<class 'rest\_framework.permissions.IsAuthenticated'>, <class 'rest\_framework.permissions.DjangoModelPermissions'>]

## <span id="page-26-6"></span>queryset

#### <span id="page-26-8"></span>serializer\_class

alias of [MasterKeySerializer](#page-46-0) **Classes:**

 $Meta()$ 

### **Methods:**

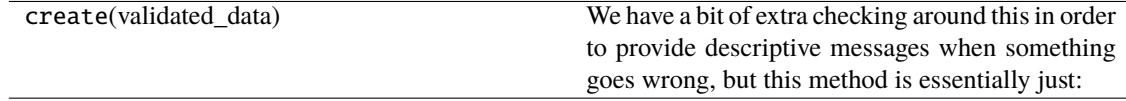

## <span id="page-26-7"></span> $suffix = None$

<span id="page-26-0"></span>class django\_e2ee.views.SessionKeyUpdateView(*\*\*kwargs*)

Bases: RetrieveAPIView, UpdateAPIView

Retreive the master key of the user.

#### **Methods:**

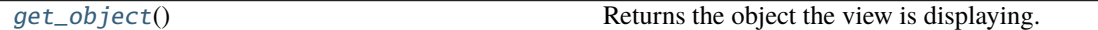

**Attributes:**

[permission\\_classes](#page-26-10)

**Classes:**

[serializer\\_class](#page-27-1) alias of [SessionKeySerializer](#page-48-0)

### <span id="page-26-9"></span>get\_object()

Returns the object the view is displaying.

<span id="page-26-10"></span>You may want to override this if you need to provide non-standard queryset lookups. Eg if objects are referenced using multiple keyword arguments in the url conf.

<span id="page-27-6"></span><span id="page-27-5"></span><span id="page-27-4"></span><span id="page-27-3"></span><span id="page-27-2"></span><span id="page-27-1"></span><span id="page-27-0"></span>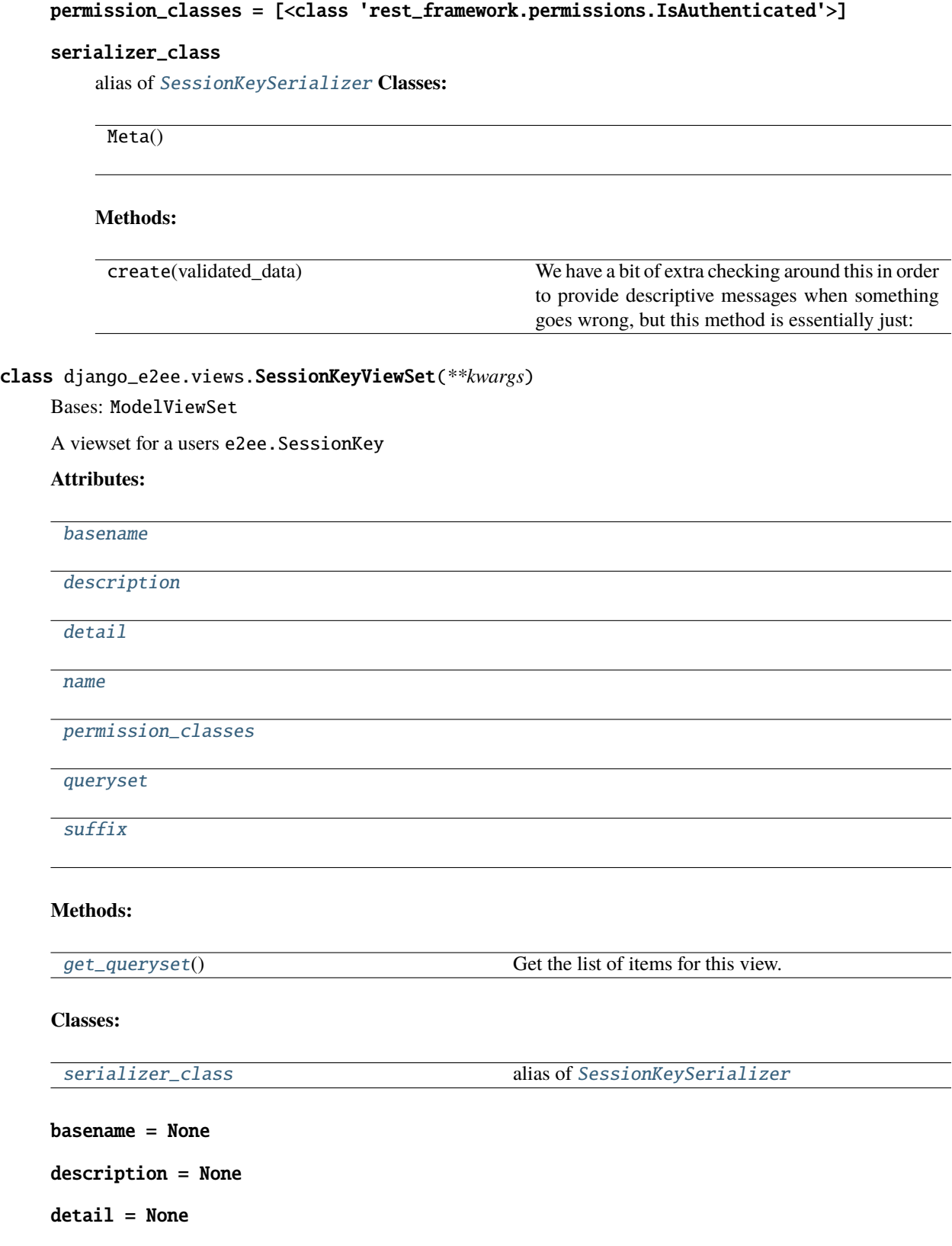

#### <span id="page-28-9"></span>get\_queryset()

Get the list of items for this view. This must be an iterable, and may be a queryset. Defaults to using *self.queryset*.

This method should always be used rather than accessing *self.queryset* directly, as *self.queryset* gets evaluated only once, and those results are cached for all subsequent requests.

You may want to override this if you need to provide different querysets depending on the incoming request.

(Eg. return a list of items that is specific to the user)

```
name = None
```
#### <span id="page-28-3"></span>permission\_classes = [<class 'rest\_framework.permissions.IsAuthenticated'>]

### <span id="page-28-4"></span>queryset

#### <span id="page-28-6"></span>serializer\_class

alias of [SessionKeySerializer](#page-48-0) **Classes:**

Meta()

## **Methods:**

create(validated\_data) We have a bit of extra checking around this in order to provide descriptive messages when something goes wrong, but this method is essentially just:

## <span id="page-28-5"></span>suffix = None

```
django_e2ee.views.dummy_view(request, *args, **kwargs)
```
## <span id="page-28-0"></span>**3.5 django\_e2ee package**

Django End-to-End Encryption Framework An end-to-end encryption framework for Django

## **3.5.1 Subpackages**

<span id="page-28-7"></span>**django\_e2ee.templatetags package**

**Submodules**

## <span id="page-28-8"></span>**E2EE template tags**

Template tags for the django-e2ee-framework.

**Functions:**

<span id="page-29-11"></span>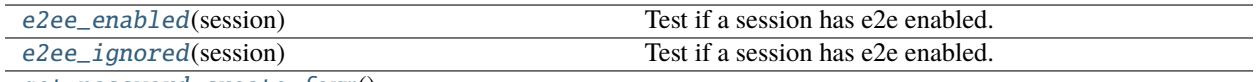

[get\\_password\\_create\\_form](#page-29-2)()

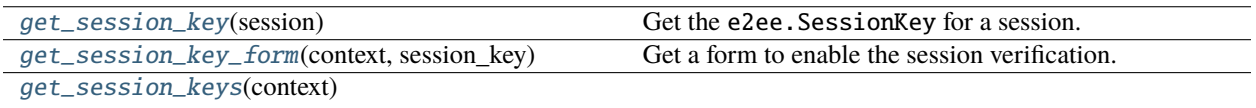

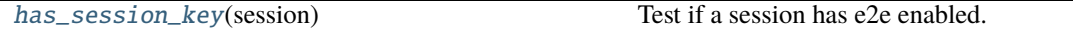

- <span id="page-29-0"></span>django\_e2ee.templatetags.e2ee.e2ee\_enabled(*session: Union[\[str,](https://docs.python.org/3/library/stdtypes.html#str) SessionStore, Session]*) → [bool](https://docs.python.org/3/library/functions.html#bool) Test if a session has e2e enabled.
- <span id="page-29-1"></span>django\_e2ee.templatetags.e2ee.e2ee\_ignored(*session: Union[\[str,](https://docs.python.org/3/library/stdtypes.html#str) SessionStore, Session]*) → [bool](https://docs.python.org/3/library/functions.html#bool) Test if a session has e2e enabled.
- <span id="page-29-2"></span>django\_e2ee.templatetags.e2ee.get\_password\_create\_form()
- <span id="page-29-3"></span>django\_e2ee.templatetags.e2ee.get\_session\_key(*session: Union[\[str,](https://docs.python.org/3/library/stdtypes.html#str) SessionStore, Session]*) → Optional[*[models.SessionKey](#page-18-0)*]

Get the e2ee.SessionKey for a session.

- <span id="page-29-4"></span>django\_e2ee.templatetags.e2ee.get\_session\_key\_form(*context*, *session\_key*) → *[E2EESessionForm](#page-38-0)* Get a form to enable the session verification.
- <span id="page-29-5"></span>django\_e2ee.templatetags.e2ee.get\_session\_keys(*context*) → QuerySet[*[models.SessionKey](#page-18-0)*]
- <span id="page-29-6"></span>django\_e2ee.templatetags.e2ee.has\_session\_key(*session: Union[\[str,](https://docs.python.org/3/library/stdtypes.html#str) SessionStore, Session]*) → [bool](https://docs.python.org/3/library/functions.html#bool) Test if a session has e2e enabled.

## <span id="page-29-8"></span>**django\_e2ee.tests package**

Tests for the [django\\_e2ee](#page-28-0) app.

## **Submodules**

## <span id="page-29-9"></span>**Tests for the django-e2ee-framework models**

#### **Functions:**

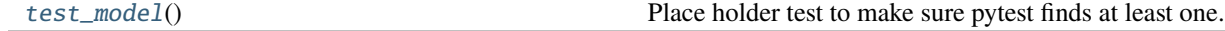

#### <span id="page-29-7"></span>django\_e2ee.tests.test\_models.test\_model()

Place holder test to make sure pytest finds at least one.

<span id="page-29-10"></span>Delete this once you really start to write some tests.

## <span id="page-30-7"></span>**Tests for the django-e2ee-framework views**

## **Classes:**

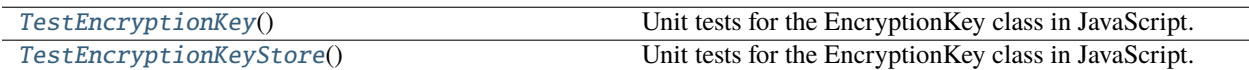

## **Functions:**

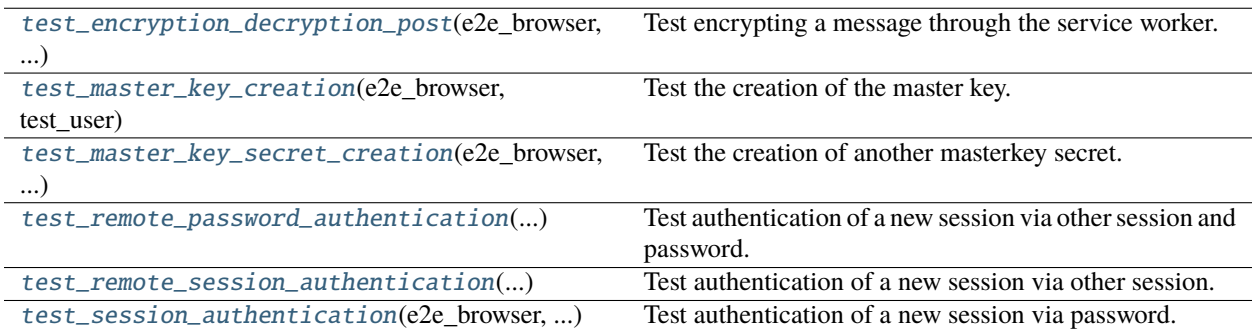

## <span id="page-30-0"></span>class django\_e2ee.tests.test\_views.TestEncryptionKey

Bases: [object](https://docs.python.org/3/library/functions.html#object)

Unit tests for the EncryptionKey class in JavaScript.

## **Methods:**

[get\\_encryption\\_key\\_js](#page-30-1)(driver)

[get\\_existing\\_encryption\\_key\\_js](#page-30-2)(driver, uuid)

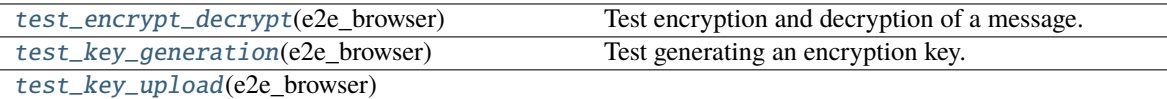

[test\\_key\\_upload\\_for\\_multiple\\_users](#page-30-6)(...) Test the encryption key upload for multiple users. [test\\_key\\_upload\\_for\\_other\\_user](#page-31-6)(...)

### <span id="page-30-1"></span>get\_encryption\_key\_js(*driver: Remote*)

<span id="page-30-2"></span>get\_existing\_encryption\_key\_js(*driver: Remote*, *uuid*)

<span id="page-30-3"></span>test\_encrypt\_decrypt(*e2e\_browser: Remote*)

Test encryption and decryption of a message.

## <span id="page-30-4"></span>test\_key\_generation(*e2e\_browser: Remote*)

Test generating an encryption key.

<span id="page-30-5"></span>test\_key\_upload(*e2e\_browser: Remote*)

<span id="page-30-6"></span>test\_key\_upload\_for\_multiple\_users(*test\_user\_factory: Callable[[], User]*, *e2e\_browser\_factory: Callable[[User], Remote]*)

Test the encryption key upload for multiple users.

## <span id="page-31-11"></span><span id="page-31-6"></span>test\_key\_upload\_for\_other\_user(*test\_user\_factory: Callable[[], User]*, *e2e\_browser\_factory: Callable[[User], Remote]*)

## <span id="page-31-0"></span>class django\_e2ee.tests.test\_views.TestEncryptionKeyStore

Bases: [object](https://docs.python.org/3/library/functions.html#object)

Unit tests for the EncryptionKey class in JavaScript.

## **Methods:**

[get\\_encryption\\_key\\_store\\_js](#page-31-7)(driver)

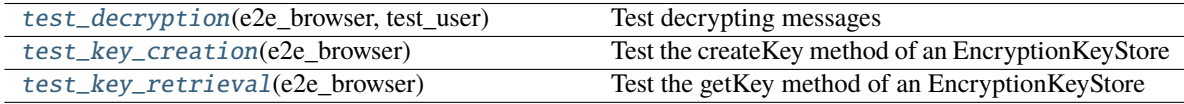

## <span id="page-31-7"></span>get\_encryption\_key\_store\_js(*driver: Remote*)

<span id="page-31-8"></span>test\_decryption(*e2e\_browser: Remote*, *test\_user: User*)

Test decrypting messages

<span id="page-31-9"></span>test\_key\_creation(*e2e\_browser: Remote*) Test the createKey method of an EncryptionKeyStore

## <span id="page-31-10"></span>test\_key\_retrieval(*e2e\_browser: Remote*)

Test the getKey method of an EncryptionKeyStore

<span id="page-31-1"></span>django\_e2ee.tests.test\_views.test\_encryption\_decryption\_post(*e2e\_browser: Remote*, *test\_user:*

*User*, *make\_request: Callable[[Remote, [str,](https://docs.python.org/3/library/stdtypes.html#str) [str,](https://docs.python.org/3/library/stdtypes.html#str) Optional[Dict]], Dict]*)

Test encrypting a message through the service worker.

<span id="page-31-2"></span>django\_e2ee.tests.test\_views.test\_master\_key\_creation(*e2e\_browser: Remote*, *test\_user: User*) Test the creation of the master key.

<span id="page-31-3"></span>django\_e2ee.tests.test\_views.test\_master\_key\_secret\_creation(*e2e\_browser: Remote*,

*make\_request: Callable[[Remote, [str,](https://docs.python.org/3/library/stdtypes.html#str) [str,](https://docs.python.org/3/library/stdtypes.html#str) Optional[Dict]], Dict]*, *authenticated\_browser\_factory: Callable[[User], Remote]*, *test\_user: User*, *dummy\_password: [str](https://docs.python.org/3/library/stdtypes.html#str)*)

Test the creation of another masterkey secret.

<span id="page-31-4"></span>django\_e2ee.tests.test\_views.test\_remote\_password\_authentication(*e2e\_browser: Remote*,

*test\_user: User*, *authenticated\_browser\_factory: Callable[[User], Remote]*, *make\_request: Callable[[Remote, [str,](https://docs.python.org/3/library/stdtypes.html#str) [str,](https://docs.python.org/3/library/stdtypes.html#str) Optional[Dict]], Dict]*, *dummy\_password: [str](https://docs.python.org/3/library/stdtypes.html#str)*)

<span id="page-31-5"></span>Test authentication of a new session via other session and password.

## <span id="page-32-4"></span>django\_e2ee.tests.test\_views.test\_remote\_session\_authentication(*e2e\_browser: Remote*, *test\_user: User*, *authenticated\_browser\_factory: Callable[[User], Remote]*, *make\_request: Callable[[Remote, [str,](https://docs.python.org/3/library/stdtypes.html#str) [str,](https://docs.python.org/3/library/stdtypes.html#str) Optional[Dict]], Dict]*)

Test authentication of a new session via other session.

<span id="page-32-0"></span>django\_e2ee.tests.test\_views.test\_session\_authentication(*e2e\_browser: Remote*, *test\_user: User*, *authenticated\_browser\_factory: Callable[[User], Remote]*, *make\_request: Callable[[Remote, [str,](https://docs.python.org/3/library/stdtypes.html#str) [str,](https://docs.python.org/3/library/stdtypes.html#str) Optional[Dict]], Dict]*, *dummy\_password: [str](https://docs.python.org/3/library/stdtypes.html#str)*)

Test authentication of a new session via password.

## **3.5.2 Submodules**

## <span id="page-32-3"></span>**Admin interfaces**

This module defines the django-e2ee-framework Admin interfaces.

## **Classes:**

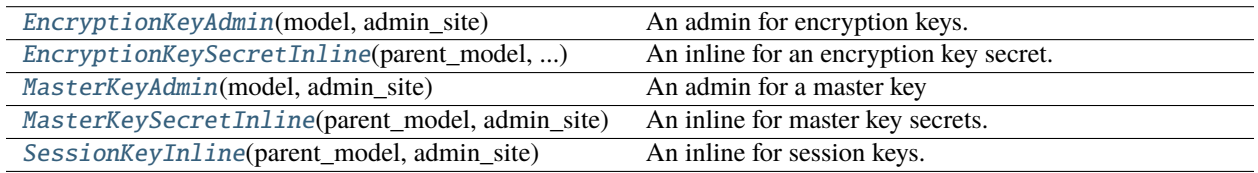

<span id="page-32-1"></span>class django\_e2ee.admin.EncryptionKeyAdmin(*model*, *admin\_site*)

## Bases: ModelAdmin

An admin for encryption keys.

## **Methods:**

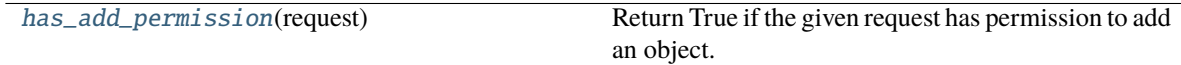

## **Attributes:**

[inlines](#page-33-1)

[list\\_display](#page-33-2)

<span id="page-32-2"></span>[media](#page-33-3)

## <span id="page-33-8"></span>has\_add\_permission(*request*) → [bool](https://docs.python.org/3/library/functions.html#bool)

Return True if the given request has permission to add an object. Can be overridden by the user in subclasses.

```
inlines = [<class 'django_e2ee.admin.EncryptionKeySecretInline'>]
```
<span id="page-33-2"></span>list\_display = ['uuid', 'created\_by']

## <span id="page-33-3"></span>property media

<span id="page-33-0"></span>class django\_e2ee.admin.EncryptionKeySecretInline(*parent\_model*, *admin\_site*)

Bases: StackedInline

An inline for an encryption key secret.

## **Attributes:**

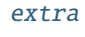

[media](#page-33-5)

[readonly\\_fields](#page-34-1)

## **Methods:**

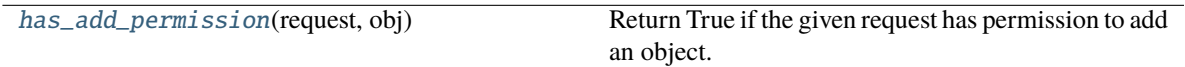

## **Models:**

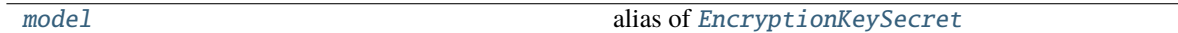

## <span id="page-33-4"></span> $extra =  $0$$

### <span id="page-33-6"></span>has\_add\_permission(*request*, *obj*) → [bool](https://docs.python.org/3/library/functions.html#bool)

Return True if the given request has permission to add an object. Can be overridden by the user in subclasses.

## <span id="page-33-5"></span>property media

### <span id="page-33-7"></span>model

alias of [EncryptionKeySecret](#page-12-0) **Miscellaneous:**

DoesNotExist

MultipleObjectsReturned

**Model Fields:**

<span id="page-34-4"></span>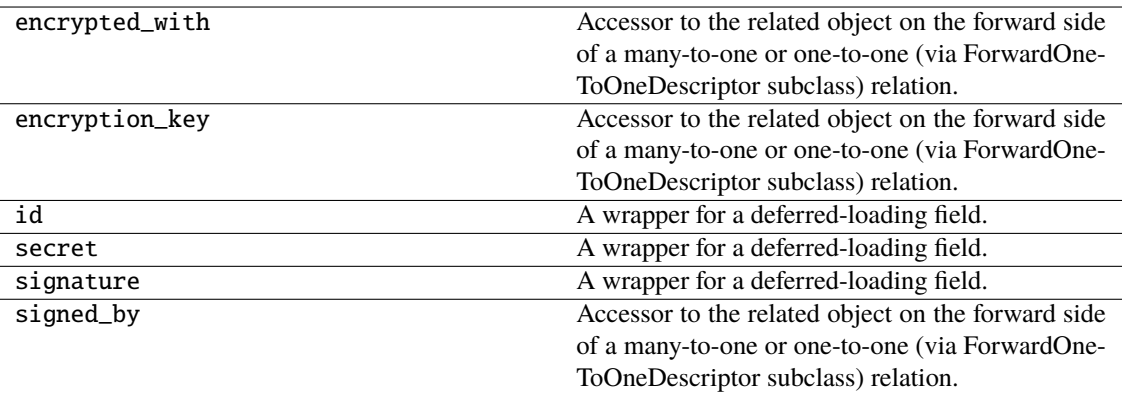

### **Attributes:**

encrypted\_with\_id

encryption\_key\_id

objects

signed\_by\_id

```
readonly_fields = ['encrypted_with', 'secret', 'signature', 'signed_by']
```
## <span id="page-34-0"></span>class django\_e2ee.admin.MasterKeyAdmin(*model*, *admin\_site*)

Bases: ModelAdmin

An admin for a master key

## **Methods:**

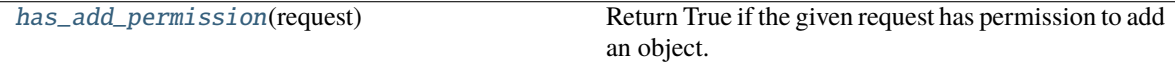

## **Attributes:**

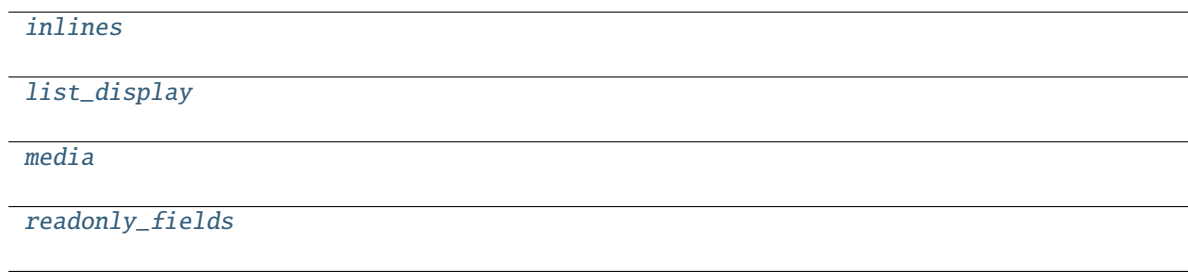

## <span id="page-34-3"></span><span id="page-34-2"></span>has\_add\_permission(*request*) → [bool](https://docs.python.org/3/library/functions.html#bool)

Return True if the given request has permission to add an object. Can be overridden by the user in subclasses.

<span id="page-35-8"></span>inlines = [<class 'django\_e2ee.admin.MasterKeySecretInline'>, <class 'django\_e2ee.admin.SessionKeyInline'>]

```
list_display = ['user']
```
<span id="page-35-2"></span>property media

<span id="page-35-3"></span>readonly\_fields = ['pubkey', 'signing\_pubkey']

<span id="page-35-0"></span>class django\_e2ee.admin.MasterKeySecretInline(*parent\_model*, *admin\_site*)

Bases: StackedInline

An inline for master key secrets.

**Attributes:**

[extra](#page-35-4)

[media](#page-35-5)

[readonly\\_fields](#page-36-1)

### **Methods:**

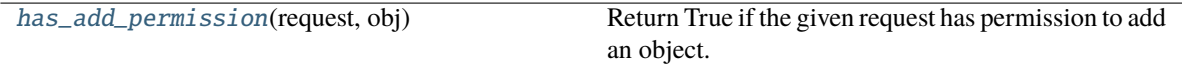

## **Models:**

[model](#page-35-7) alias of [MasterKeySecret](#page-17-0)

## <span id="page-35-4"></span> $extra =  $0$$

## <span id="page-35-6"></span>has\_add\_permission(*request*, *obj*) → [bool](https://docs.python.org/3/library/functions.html#bool)

Return True if the given request has permission to add an object. Can be overridden by the user in subclasses.

## <span id="page-35-5"></span>property media

## <span id="page-35-7"></span>model

alias of [MasterKeySecret](#page-17-0) **Miscellaneous:**

## DoesNotExist

MultipleObjectsReturned

**Model Fields:**

<span id="page-36-6"></span>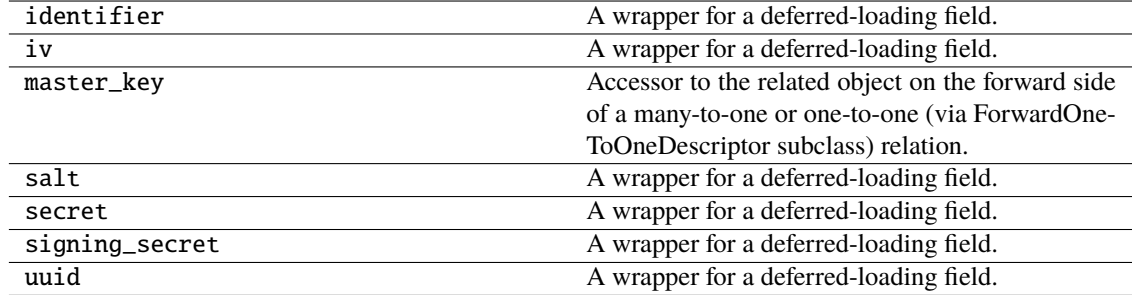

## **Attributes:**

master\_key\_id

objects

```
readonly_fields = ['uuid', 'secret', 'signing_secret', 'salt', 'iv']
```
## <span id="page-36-0"></span>class django\_e2ee.admin.SessionKeyInline(*parent\_model*, *admin\_site*)

Bases: StackedInline

An inline for session keys.

### **Attributes:**

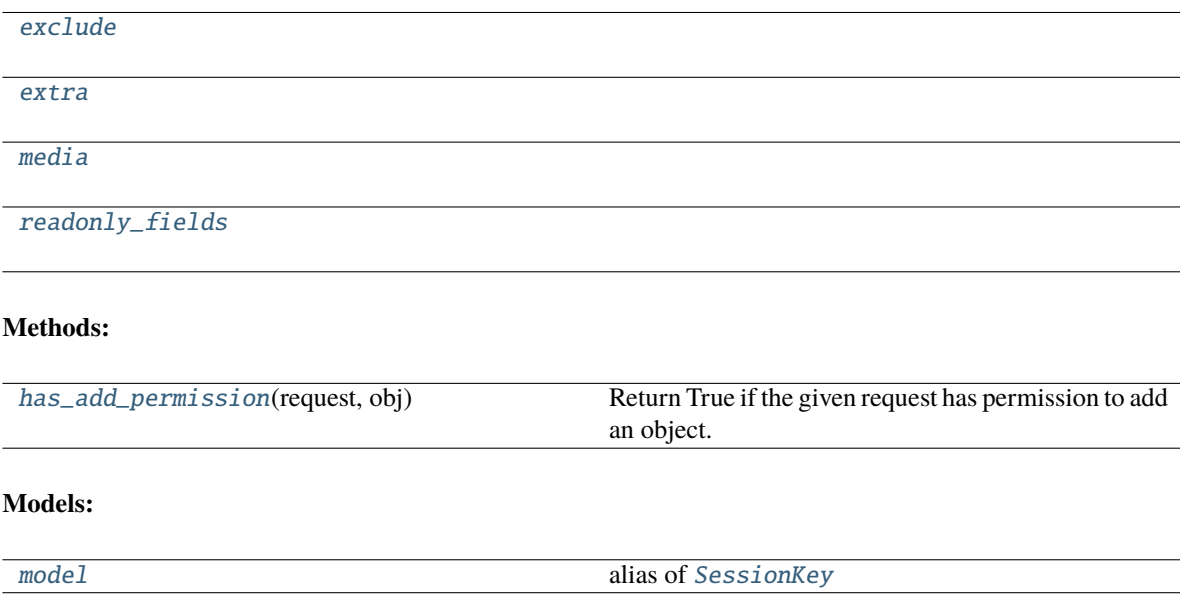

## <span id="page-36-2"></span>exclude = ['session']

## <span id="page-36-3"></span> $extra = 0$

## <span id="page-36-5"></span><span id="page-36-4"></span>has\_add\_permission(*request*, *obj*) → [bool](https://docs.python.org/3/library/functions.html#bool)

Return True if the given request has permission to add an object. Can be overridden by the user in subclasses.

## <span id="page-37-4"></span>property media

## <span id="page-37-1"></span>model

alias of [SessionKey](#page-18-0) **Miscellaneous:**

**DoesNotExist** 

MultipleObjectsReturned

## **Methods:**

get\_absolute\_url()

## **Model Fields:**

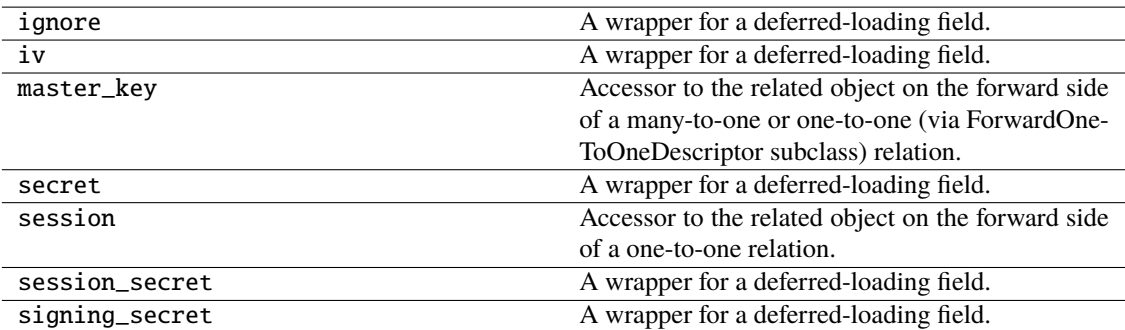

**Attributes:**

master\_key\_id

objects

session\_id

<span id="page-37-0"></span>readonly\_fields = ['session\_secret', 'secret', 'signing\_secret', 'iv']

## <span id="page-37-3"></span>**App config**

App config for the django\_e2ee app.

**Classes:**

```
DjangoHelmholtzAaiConfig(app_name,
app_module)
```
<span id="page-38-7"></span>class django\_e2ee.apps.DjangoHelmholtzAaiConfig(*app\_name*, *app\_module*)

Bases: AppConfig

## **Attributes:**

[default\\_auto\\_field](#page-38-1) [label](#page-38-2) [name](#page-38-3)

<span id="page-38-1"></span>default\_auto\_field = 'django.db.models.BigAutoField'

<span id="page-38-2"></span>label = 'e2ee'

<span id="page-38-3"></span>name = 'django\_e2ee'

## <span id="page-38-5"></span>**Context processors**

Context processors for the django\_e2ee app.

## **Functions:**

[get\\_e2ee\\_login\\_context\\_data](#page-38-4)(request)

<span id="page-38-4"></span>django\_e2ee.context\_processors.get\_e2ee\_login\_context\_data(*request*) → [Dict](https://docs.python.org/3/library/typing.html#typing.Dict)

<span id="page-38-6"></span>Reusable forms of the django-e2ee-framework.

**Classes:**

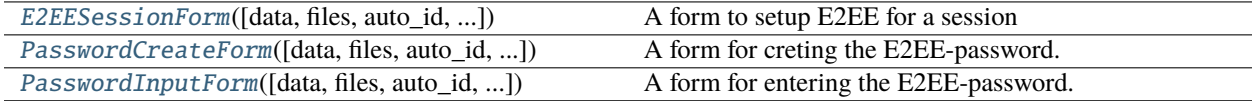

<span id="page-38-0"></span>class django\_e2ee.forms.E2EESessionForm(*data=None*, *files=None*, *auto\_id='id\_%s'*, *prefix=None*,

*initial=None*, *error\_class=<class 'django.forms.utils.ErrorList'>*, *label\_suffix=None*, *empty\_permitted=False*, *field\_order=None*, *use\_required\_attribute=None*, *renderer=None*)

Bases: [PasswordInputForm](#page-40-0)

A form to setup E2EE for a session

## **Methods:**

[add\\_prefix](#page-39-1)(field\_name) Return the field name with a prefix appended, if this Form has a prefix set.

### **Attributes:**

<span id="page-39-6"></span>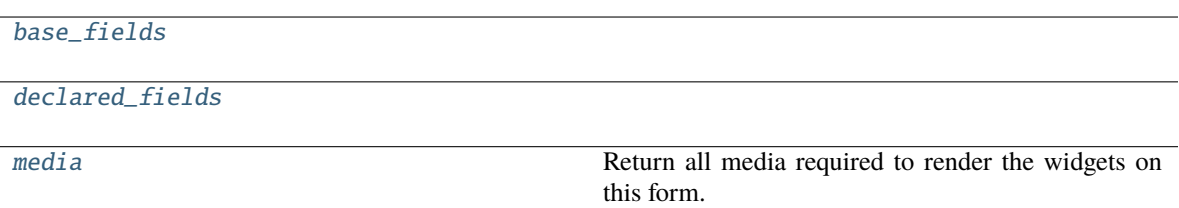

## <span id="page-39-1"></span>add\_prefix(*field\_name*)

Return the field name with a prefix appended, if this Form has a prefix set.

Subclasses may wish to override.

```
base_fields = {'method': <django.forms.fields.CharField object>, 'password':
<django.forms.fields.CharField object>, 'session_secret':
<django.forms.fields.CharField object>, 'uuid':
<django.forms.models.ModelChoiceField object>, 'verification_number':
<django.forms.fields.IntegerField object>}
declared_fields = {'method': <django.forms.fields.CharField object>, 'password':
<django.forms.fields.CharField object>, 'session_secret':
<django.forms.fields.CharField object>, 'uuid':
```

```
<django.forms.models.ModelChoiceField object>, 'verification_number':
```
<django.forms.fields.IntegerField object>}

#### <span id="page-39-4"></span>property media

Return all media required to render the widgets on this form.

<span id="page-39-0"></span>class django\_e2ee.forms.PasswordCreateForm(*data=None*, *files=None*, *auto\_id='id\_%s'*, *prefix=None*, *initial=None*, *error\_class=<class*

*'django.forms.utils.ErrorList'>*, *label\_suffix=None*, *empty\_permitted=False*, *field\_order=None*, *use\_required\_attribute=None*, *renderer=None*)

Bases: Form

A form for creting the E2EE-password.

### **Classes:**

[Media](#page-39-5)()

### **Attributes:**

base fields

[declared\\_fields](#page-40-2)

[media](#page-40-3) Return all media required to render the widgets on this form.

## <span id="page-39-5"></span>class Media

Bases: [object](https://docs.python.org/3/library/functions.html#object)

### **Attributes:**

```
js
         js = ('js/e2ee/submit_form_as_json.js', 'js/e2ee/password_generator.js',
          'js/e2ee/fill_random_password.js')
     base_fields = {'identifier': <django.forms.fields.CharField object>, 'password':
     <django.forms.fields.CharField object>, 'show_password':
     <django.forms.fields.BooleanField object>}
     declared_fields = {'identifier': <django.forms.fields.CharField object>,
     'password': <django.forms.fields.CharField object>, 'show_password':
     <django.forms.fields.BooleanField object>}
     property media
         Return all media required to render the widgets on this form.
class django_e2ee.forms.PasswordInputForm(data=None, files=None, auto_id='id_%s', prefix=None,
                                              initial=None, error_class=<class
                                              'django.forms.utils.ErrorList'>, label_suffix=None,
                                              empty_permitted=False, field_order=None,
                                              use_required_attribute=None, renderer=None)
     Bases: Form
     A form for entering the E2EE-password.
     Classes:
      Media()
     Attributes:
      base_fields
      declared_fields
      media and the media required to render the widgets on the media required to render the widgets on
                                                     this form.
     class Media
         Bases: object
         Attributes:
```
<span id="page-40-5"></span>[js](#page-40-8)

js = ('js/e2ee/submit\_form\_as\_json.js',)

<span id="page-40-8"></span><span id="page-40-7"></span><span id="page-40-6"></span>base\_fields = {'password': <django.forms.fields.CharField object>, 'uuid': <django.forms.models.ModelChoiceField object>}

## <span id="page-41-8"></span>declared\_fields = {'password': <django.forms.fields.CharField object>, 'uuid': <django.forms.models.ModelChoiceField object>}

## <span id="page-41-1"></span>property media

Return all media required to render the widgets on this form.

## <span id="page-41-6"></span>**Permissions**

Custom permissions for the restAPI.

## **Classes:**

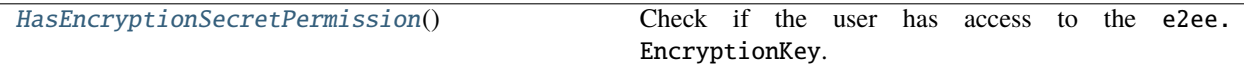

## <span id="page-41-2"></span>class django\_e2ee.permissions.HasEncryptionSecretPermission

Bases: BasePermission

Check if the user has access to the e2ee.EncryptionKey.

## **Methods:**

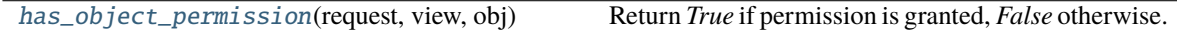

## <span id="page-41-3"></span>has\_object\_permission(*request*, *view*, *obj*)

Return *True* if permission is granted, *False* otherwise.

## <span id="page-41-7"></span>**Serializers**

Serializers for the django-e2ee-framework app.

## **Classes:**

[BulkCreateListSerializer](#page-41-4)(\*args, \*\*kwargs)

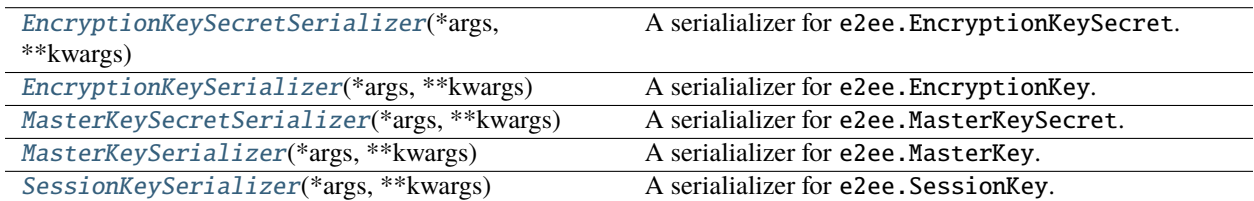

<span id="page-41-4"></span>class django\_e2ee.serializers.BulkCreateListSerializer(*\*args*, *\*\*kwargs*)

Bases: ListSerializer

## **Methods:**

[create](#page-41-5)(validated\_data)

<span id="page-41-5"></span><span id="page-41-0"></span>create(*validated\_data*)

```
class django_e2ee.serializers.EncryptionKeySecretSerializer(*args, **kwargs)
     Bases: ModelSerializer
```
A serialializer for e2ee.EncryptionKeySecret.

## **Classes:**

[Meta](#page-42-0)()

#### **Methods:**

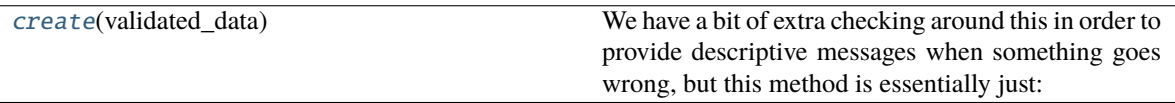

#### <span id="page-42-0"></span>class Meta

Bases: [object](https://docs.python.org/3/library/functions.html#object)

**Attributes:**

[fields](#page-42-1)

[read\\_only\\_fields](#page-43-2)

**Classes:**

[list\\_serializer\\_class](#page-42-2) alias of [BulkCreateListSerializer](#page-41-4)

**Models:**

[model](#page-42-3) alias of [EncryptionKeySecret](#page-12-0)

<span id="page-42-1"></span>fields = ['encryption\_key', 'encrypted\_with', 'secret', 'signature', 'signed\_by']

### <span id="page-42-2"></span>list\_serializer\_class

alias of [BulkCreateListSerializer](#page-41-4) **Methods:**

create(validated\_data)

#### <span id="page-42-3"></span>model

alias of [EncryptionKeySecret](#page-12-0) **Miscellaneous:**

DoesNotExist

MultipleObjectsReturned

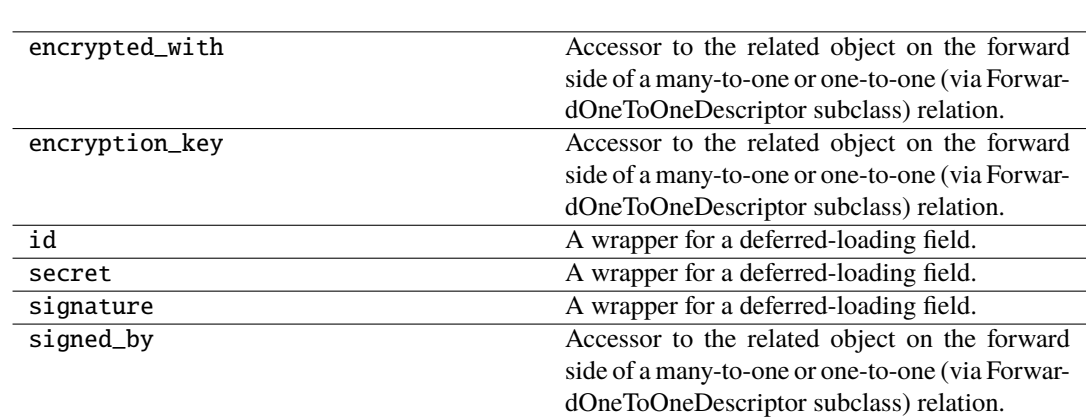

#### **Attributes:**

<span id="page-43-3"></span>**Model Fields:**

encrypted\_with\_id

encryption\_key\_id

objects

signed\_by\_id

### read\_only\_fields = ['encryption\_key', 'signed\_by']

#### <span id="page-43-2"></span><span id="page-43-1"></span>create(*validated\_data*)

We have a bit of extra checking around this in order to provide descriptive messages when something goes wrong, but this method is essentially just:

return ExampleModel.objects.create(**\*\***validated\_data)

If there are many to many fields present on the instance then they cannot be set until the model is instantiated, in which case the implementation is like so:

example\_relationship = validated\_data.pop('example\_relationship') instance = Example-Model.objects.create(**\*\***validated\_data) instance.example\_relationship = example\_relationship return instance

The default implementation also does not handle nested relationships. If you want to support writable nested relationships you'll need to write an explicit *.create()* method.

<span id="page-43-0"></span>class django\_e2ee.serializers.EncryptionKeySerializer(*\*args*, *\*\*kwargs*)

Bases: ModelSerializer

A serialializer for e2ee.EncryptionKey.

### **Classes:**

[Meta](#page-44-0)()

**Methods:**

<span id="page-44-4"></span><span id="page-44-0"></span>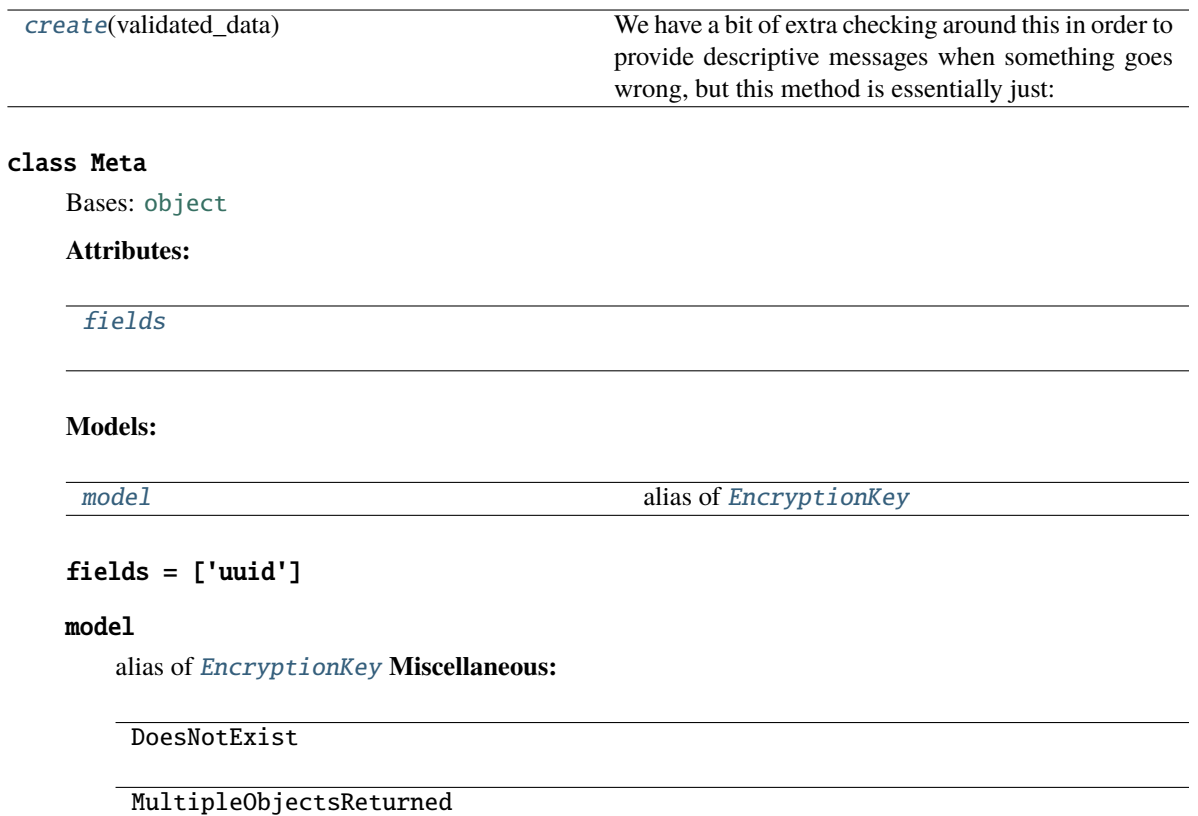

## <span id="page-44-3"></span><span id="page-44-2"></span>**Model Fields:**

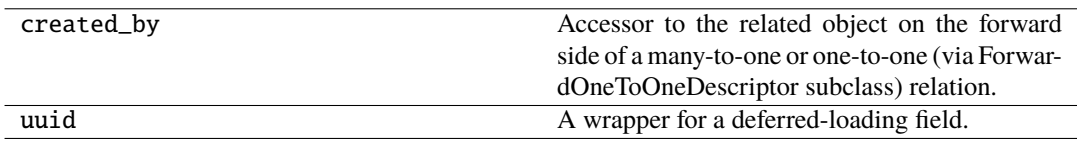

## **Attributes:**

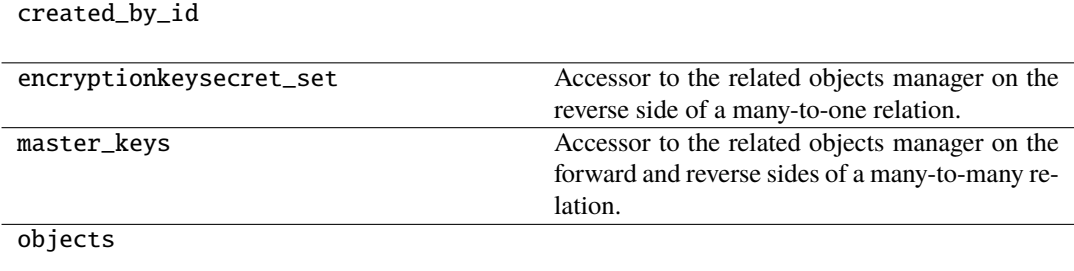

## <span id="page-44-1"></span>create(*validated\_data*)

We have a bit of extra checking around this in order to provide descriptive messages when something goes wrong, but this method is essentially just:

return ExampleModel.objects.create(**\*\***validated\_data)

<span id="page-45-4"></span>If there are many to many fields present on the instance then they cannot be set until the model is instantiated, in which case the implementation is like so:

example\_relationship = validated\_data.pop('example\_relationship') instance = Example-Model.objects.create(**\*\***validated\_data) instance.example\_relationship = example\_relationship return instance

The default implementation also does not handle nested relationships. If you want to support writable nested relationships you'll need to write an explicit *.create()* method.

<span id="page-45-0"></span>class django\_e2ee.serializers.MasterKeySecretSerializer(*\*args*, *\*\*kwargs*)

Bases: ModelSerializer

A serialializer for e2ee.MasterKeySecret.

**Classes:**

[Meta](#page-45-1)()

### **Methods:**

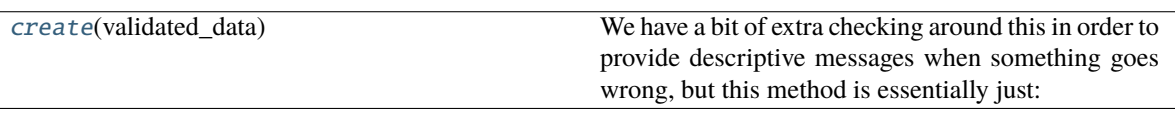

## <span id="page-45-1"></span>class Meta

Bases: [object](https://docs.python.org/3/library/functions.html#object)

**Attributes:**

[fields](#page-45-2)

**Models:**

[model](#page-45-3) alias of [MasterKeySecret](#page-17-0)

<span id="page-45-2"></span>fields = ['identifier', 'secret', 'signing\_secret', 'salt', 'iv', 'uuid']

#### <span id="page-45-3"></span>model

alias of [MasterKeySecret](#page-17-0) **Miscellaneous:**

DoesNotExist

MultipleObjectsReturned

**Model Fields:**

<span id="page-46-3"></span>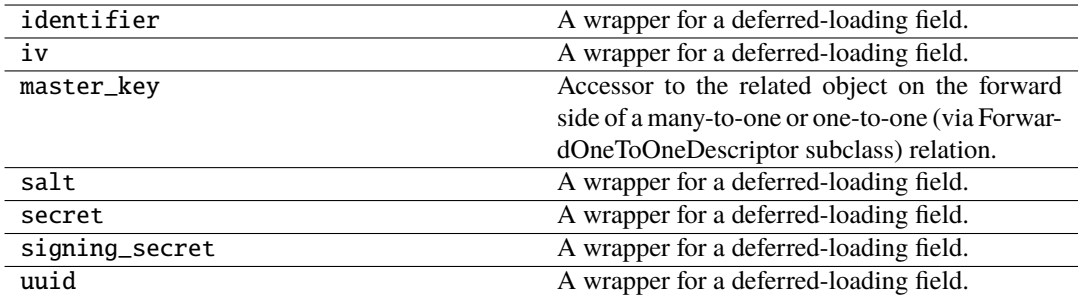

#### **Attributes:**

master\_key\_id

objects

#### <span id="page-46-1"></span>create(*validated\_data*)

We have a bit of extra checking around this in order to provide descriptive messages when something goes wrong, but this method is essentially just:

return ExampleModel.objects.create(**\*\***validated\_data)

If there are many to many fields present on the instance then they cannot be set until the model is instantiated, in which case the implementation is like so:

example\_relationship = validated\_data.pop('example\_relationship') instance = Example-Model.objects.create(**\*\***validated\_data) instance.example\_relationship = example\_relationship return instance

The default implementation also does not handle nested relationships. If you want to support writable nested relationships you'll need to write an explicit *.create()* method.

## <span id="page-46-0"></span>class django\_e2ee.serializers.MasterKeySerializer(*\*args*, *\*\*kwargs*)

Bases: ModelSerializer

A serialializer for e2ee.MasterKey.

## **Classes:**

[Meta](#page-46-2)()

#### **Methods:**

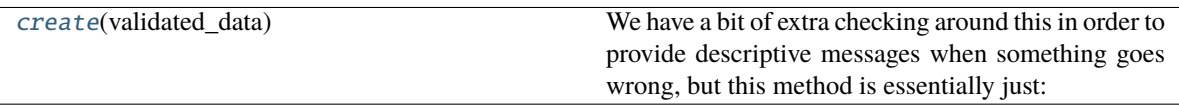

### <span id="page-46-2"></span>class Meta

Bases: [object](https://docs.python.org/3/library/functions.html#object)

**Attributes:**

#### <span id="page-47-4"></span>[fields](#page-47-1)

[read\\_only\\_fields](#page-47-2)

**Models:**

[model](#page-47-3) alias of [MasterKey](#page-14-0)

## <span id="page-47-1"></span>fields = ['pubkey', 'signing\_pubkey', 'user']

## <span id="page-47-3"></span>model

alias of [MasterKey](#page-14-0) **Miscellaneous:**

DoesNotExist

MultipleObjectsReturned

## **Attributes:**

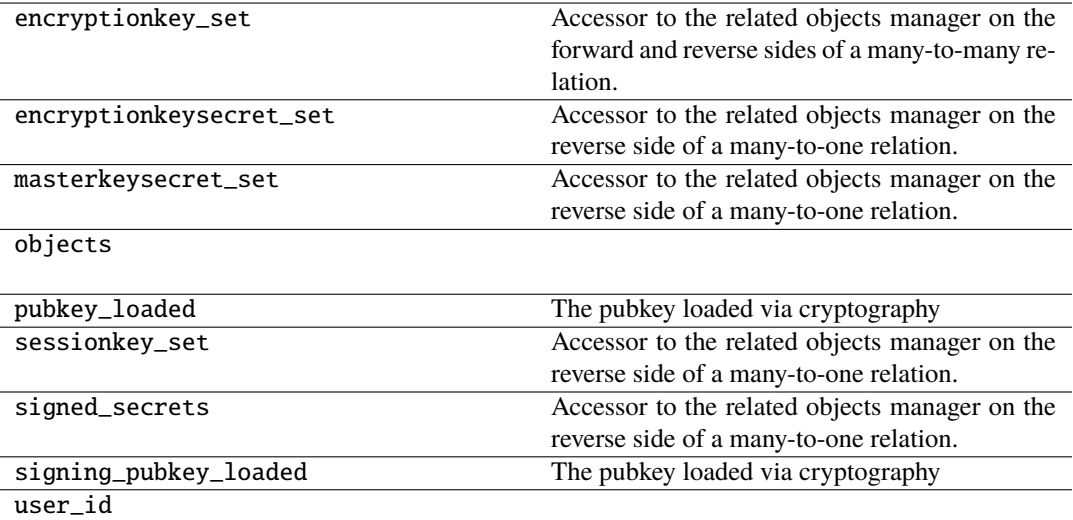

#### **Model Fields:**

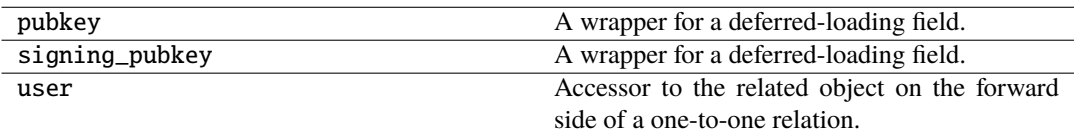

## read\_only\_fields = ['user']

<span id="page-47-2"></span><span id="page-47-0"></span>create(*validated\_data*)

We have a bit of extra checking around this in order to provide descriptive messages when something goes wrong, but this method is essentially just:

return ExampleModel.objects.create(**\*\***validated\_data)

<span id="page-48-4"></span>If there are many to many fields present on the instance then they cannot be set until the model is instantiated, in which case the implementation is like so:

example\_relationship = validated\_data.pop('example\_relationship') instance = Example-Model.objects.create(**\*\***validated\_data) instance.example\_relationship = example\_relationship return instance

The default implementation also does not handle nested relationships. If you want to support writable nested relationships you'll need to write an explicit *.create()* method.

## <span id="page-48-0"></span>class django\_e2ee.serializers.SessionKeySerializer(*\*args*, *\*\*kwargs*)

Bases: ModelSerializer

A serialializer for e2ee.SessionKey.

**Classes:**

[Meta](#page-48-1)()

#### **Methods:**

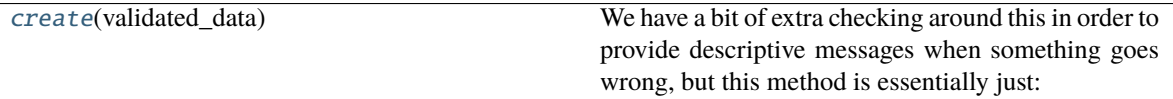

### <span id="page-48-1"></span>class Meta

Bases: [object](https://docs.python.org/3/library/functions.html#object)

#### **Attributes:**

[fields](#page-48-2)

[read\\_only\\_fields](#page-49-1)

**Models:**

[model](#page-48-3) alias of [SessionKey](#page-18-0)

```
fields = ['session', 'session_secret', 'secret', 'signing_secret', 'iv',
'ignore']
```
<span id="page-48-3"></span>model

alias of [SessionKey](#page-18-0) **Miscellaneous:**

DoesNotExist

MultipleObjectsReturned

**Methods:**

<span id="page-49-2"></span>get\_absolute\_url()

### **Model Fields:**

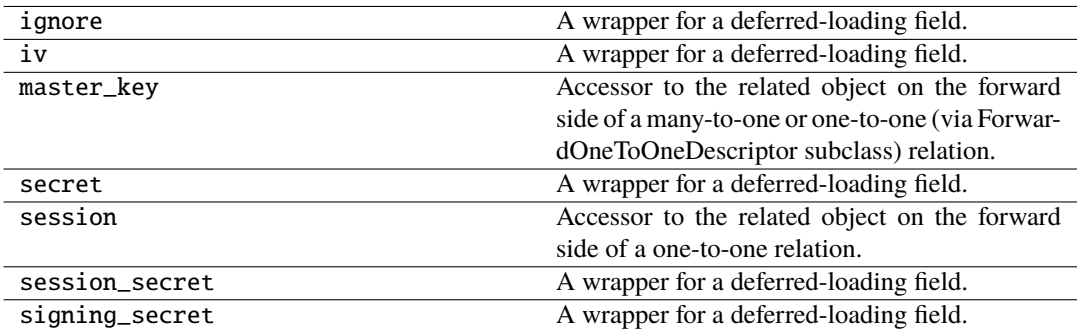

**Attributes:**

master\_key\_id

objects

session\_id

### read\_only\_fields = ['session']

#### <span id="page-49-1"></span><span id="page-49-0"></span>create(*validated\_data*)

We have a bit of extra checking around this in order to provide descriptive messages when something goes wrong, but this method is essentially just:

```
return ExampleModel.objects.create(**validated_data)
```
If there are many to many fields present on the instance then they cannot be set until the model is instantiated, in which case the implementation is like so:

example\_relationship = validated\_data.pop('example\_relationship') instance = Example-Model.objects.create(**\*\***validated\_data) instance.example\_relationship = example\_relationship return instance

The default implementation also does not handle nested relationships. If you want to support writable nested relationships you'll need to write an explicit *.create()* method.

**CHAPTER**

**FOUR**

## **CONTRIBUTION AND DEVELOPMENT HINTS**

<span id="page-50-0"></span>The django-e2ee-framework project is developed by the [Helmholtz-Zentrum Hereon.](https://www.hereon.de) It is open-source as we believe that this package can be helpful for multiple other django applications, and we are looking forward for your feedback, questions and especially for your contributions.

- If you want to ask a question, are missing a feature or have comments on the docs, please [open an issue at the](https://gitlab.hzdr.de/hcdc/django/django-e2ee-framework) [source code repository](https://gitlab.hzdr.de/hcdc/django/django-e2ee-framework)
- If you have suggestions for improvement, please let us know in an issue, or fork the repository and create a merge request. See also *[Contributing in the development](#page-50-1)*.

## <span id="page-50-1"></span>**4.1 Contributing in the development**

Thanks for your wish to contribute to this app!! The source code of the django-e2ee-framework package is hosted at [https://gitlab.hzdr.de/hcdc/django/django-e2ee-framework.](https://gitlab.hzdr.de/hcdc/django/django-e2ee-framework) It's an open gitlab where you can register via GitHub, or via the Helmholtz AAI. Once you created an account, you can [fork](https://gitlab.hzdr.de/hcdc/django/django-e2ee-framework/-/forks/new) this repository to your own user account and implement the changes. Afterwards, please make a merge request into the main repository. If you have any questions, please do not hesitate to create an issue on gitlab and contact the developers.

**Warning:** For local development, you need a postgres and redis server available. They can be configured via environment variables (e.g. POSTGRES\_HOST REDIS\_HOST, see the settings.py file in the testproject).

Once you created you fork, you can clone it via

```
git clone https://gitlab.hzdr.de/<your-user>/django-e2ee-framework.git
```
and install it in development mode with the *[dev]* option via:

pip install -e ./django-e2ee-framework/[dev]

Once you installed the package, run the migrations:

```
cd django-e2ee-framework/
python manage.py migrate
```
which will setup the database for you.

## **4.1.1 Fixing the docs**

The documentation for this package is written in restructured Text and built with [sphinx](https://www.sphinx-doc.org) and deployed on [readthedocs.](https://readthedocs.org)

If you found something in the docs that you want to fix, head over to the docs folder and build the docs with *make html* (or *make.bat* on windows). The docs are then available in docs/\_build/html/index.html that you can open with your local browser.

Implement your fixes in the corresponding .rst-file and push them to your fork on gitlab.

## **4.1.2 Contributing to the code**

We use automated formatters (see their config in pyproject.toml and setup.cfg), namely

- [Black](https://black.readthedocs.io/en/stable/) for standardized code formatting
- [blackdoc](https://blackdoc.readthedocs.io/en/latest/) for standardized code formatting in documentation
- [Flake8](http://flake8.pycqa.org/en/latest/) for general code quality
- [isort](https://github.com/PyCQA/isort) for standardized order in imports.
- [mypy](http://mypy-lang.org/) for static type checking on [type hints](https://docs.python.org/3/library/typing.html)

We highly recommend that you setup [pre-commit hooks](https://pre-commit.com/) to automatically run all the above tools every time you make a git commit. This can be done by running:

pre-commit install

from the root of the repository. You can skip the pre-commit checks with git commit --no-verify but note that the CI will fail if it encounters any formatting errors.

You can also run the pre-commit step manually by invoking:

pre-commit run --all-files

## **CHAPTER**

## **FIVE**

## **INDICES AND TABLES**

- <span id="page-52-0"></span>• genindex
- modindex
- search

## **PYTHON MODULE INDEX**

## <span id="page-54-0"></span>d

django\_e2ee, [25](#page-28-0) django\_e2ee.admin, [29](#page-32-3) django\_e2ee.app\_settings, [7](#page-10-1) django\_e2ee.apps, [34](#page-37-3) django\_e2ee.context\_processors, [35](#page-38-5) django\_e2ee.forms, [35](#page-38-6) django\_e2ee.models, [7](#page-10-6) django\_e2ee.permissions, [38](#page-41-6) django\_e2ee.serializers, [38](#page-41-7) django\_e2ee.templatetags, [25](#page-28-7) django\_e2ee.templatetags.e2ee, [25](#page-28-8) django\_e2ee.tests, [26](#page-29-8) django\_e2ee.tests.test\_models, [26](#page-29-9) django\_e2ee.tests.test\_views, [26](#page-29-10) django\_e2ee.urls, [7](#page-10-4) django\_e2ee.views, [17](#page-20-7)

## **INDEX**

declared\_fields (*django\_e2ee.forms.E2EESessionForm*

declared\_fields (*django\_e2ee.forms.PasswordCreateForm*

declared\_fields (*django\_e2ee.forms.PasswordInputForm*

*attribute*), [36](#page-39-6)

*attribute*), [37](#page-40-9)

## <span id="page-56-0"></span>A

add\_prefix() (*django\_e2ee.forms.E2EESessionForm method*), [36](#page-39-6) app\_name (*in module django\_e2ee.urls*), [7](#page-10-7)

## B

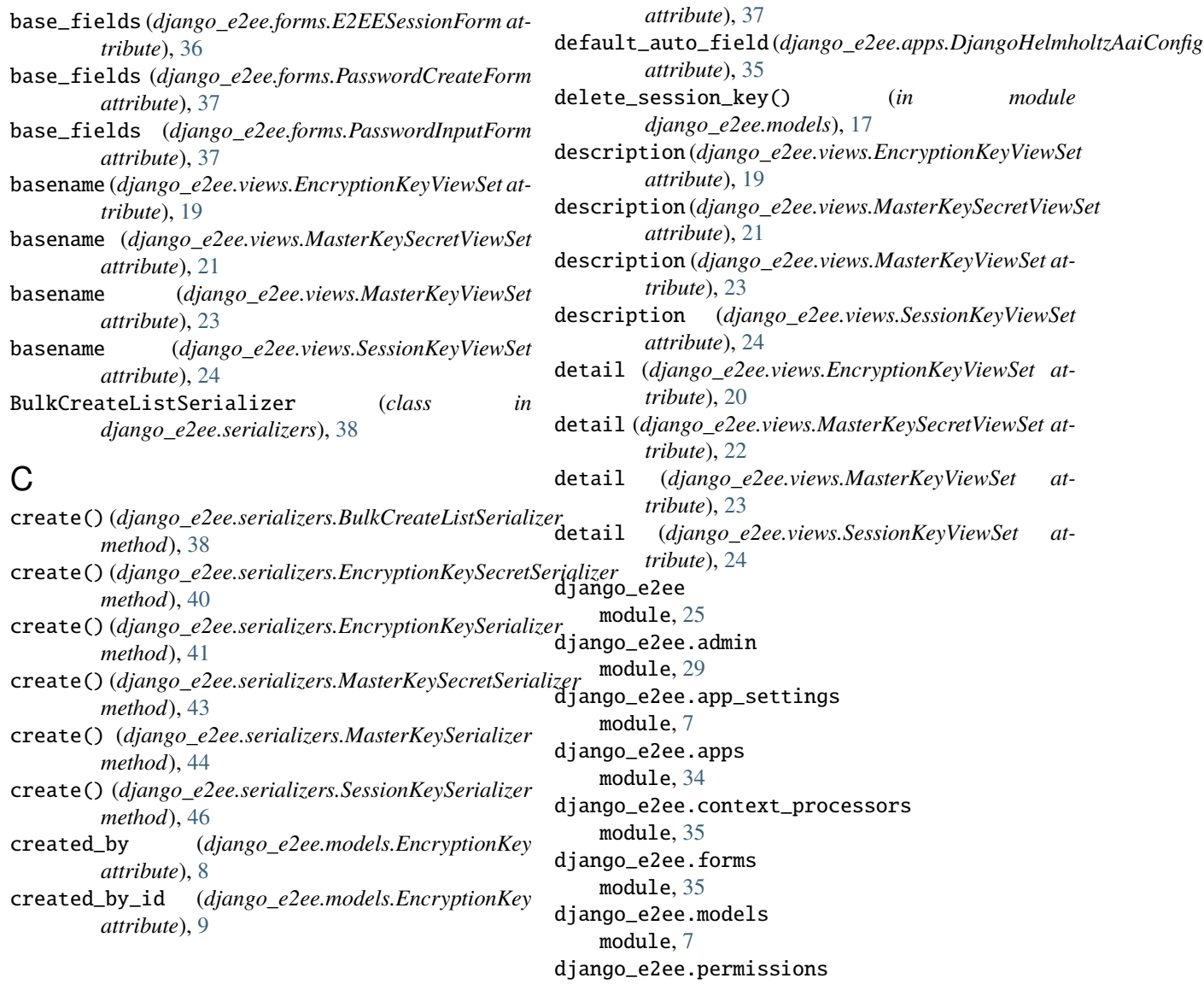

D

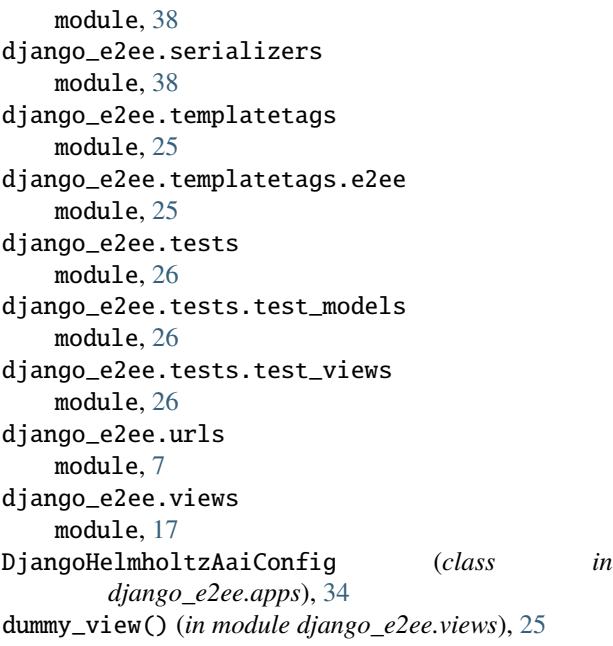

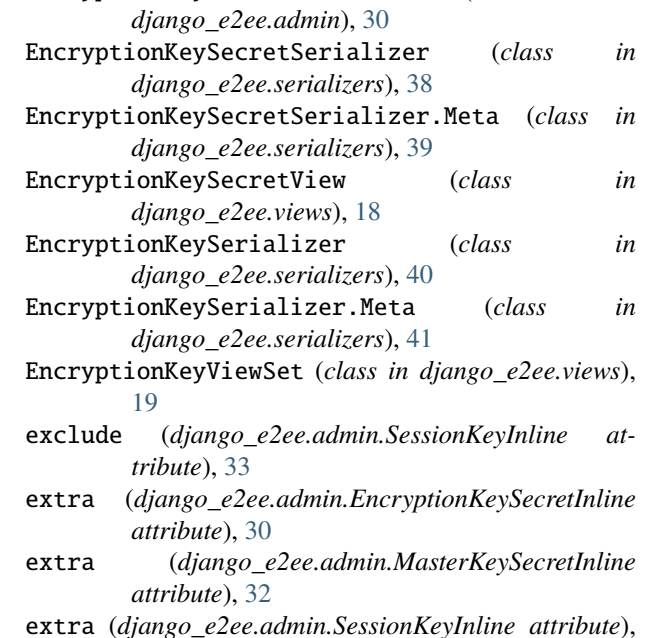

EncryptionKeySecretInline (*class in*

## E

e2ee\_enabled() (*in module django\_e2ee.templatetags.e2ee*), [26](#page-29-11) e2ee\_ignored() (*in module django\_e2ee.templatetags.e2ee*), [26](#page-29-11) E2EESessionForm (*class in django\_e2ee.forms*), [35](#page-38-7) E2ELoginViewMixin (*class in django\_e2ee.views*), [17](#page-20-8) encrypted\_with (django\_e2ee.models.EncryptionKeySecr**&i** e1ds (django\_e2ee.serializers.MasterKeySecretSerializer.Meta *attribute*), [10](#page-13-6) encrypted\_with\_id(*django\_e2ee.models.EncryptionKey\$¿&lds(django\_e2ee.serializers.MasterKeySerializer.Meta attribute*), [10](#page-13-6) encryption\_key (*django\_e2ee.models.EncryptionKeySecret* fields (*django\_e2ee.serializers.SessionKeySerializer.Meta attribute*), [10](#page-13-6) encryption\_key\_id (*django\_e2ee.models.EncryptionKeySecret* G *attribute*), [10](#page-13-6) EncryptionKey (*class in django\_e2ee.models*), [8](#page-11-4) EncryptionKey.DoesNotExist, [8](#page-11-4) EncryptionKey.MultipleObjectsReturned, [8](#page-11-4) encryptionkey\_set (*django\_e2ee.models.MasterKey attribute*), [12](#page-15-5) EncryptionKeyAdmin (*class in django\_e2ee.admin*), [29](#page-32-4) EncryptionKeySecret (*class in django\_e2ee.models*), [9](#page-12-6) EncryptionKeySecret.DoesNotExist, [10](#page-13-6) EncryptionKeySecret.MultipleObjectsReturned, [10](#page-13-6) encryptionkeysecret\_set (*django\_e2ee.models.EncryptionKey attribute*),  $\Omega$ encryptionkeysecret\_set (*django\_e2ee.models.MasterKey* [12](#page-15-5) F fields (*django\_e2ee.serializers.EncryptionKeySecretSerializer.Meta attribute*), [39](#page-42-4) fields (*django\_e2ee.serializers.EncryptionKeySerializer.Meta attribute*), [41](#page-44-4) *attribute*), [42](#page-45-4) *attribute*), [44](#page-47-4) *attribute*), [45](#page-48-4) get\_absolute\_url() (*django\_e2ee.models.SessionKey method*), [16](#page-19-10) get\_context\_data() (*django\_e2ee.views.E2ELoginViewMixin method*), [18](#page-21-5) get\_e2ee\_login\_context\_data() (*in module django\_e2ee.context\_processors*), [35](#page-38-7) get\_encryption\_key\_js() (*django\_e2ee.tests.test\_views.TestEncryptionKey method*), [27](#page-30-7) get\_encryption\_key\_store\_js() (*django\_e2ee.tests.test\_views.TestEncryptionKeyStore method*), [28](#page-31-11) get\_existing\_encryption\_key\_js() (*django\_e2ee.tests.test\_views.TestEncryptionKey method*), [27](#page-30-7) get\_object() (*django\_e2ee.views.EncryptionKeySecretView method*), [18](#page-21-5)

[33](#page-36-6)

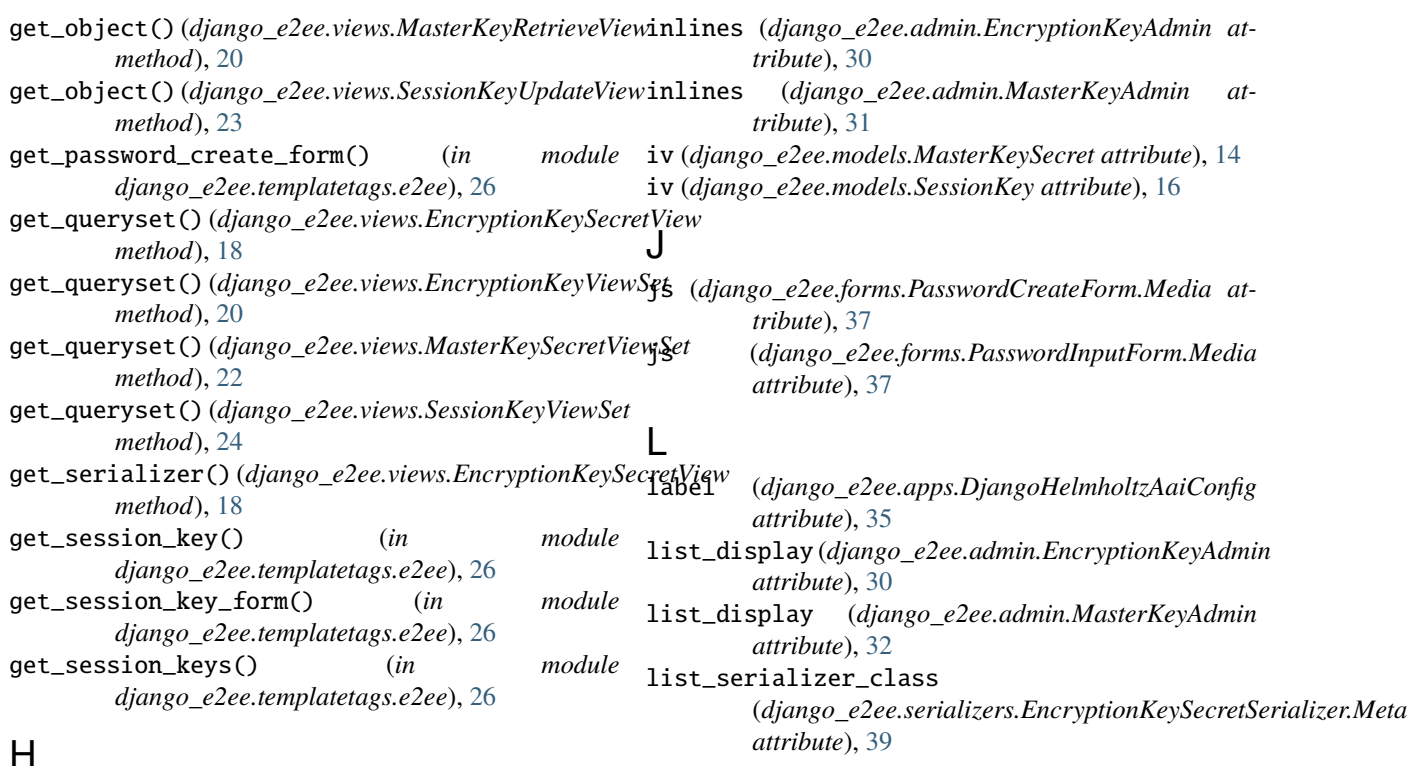

## M

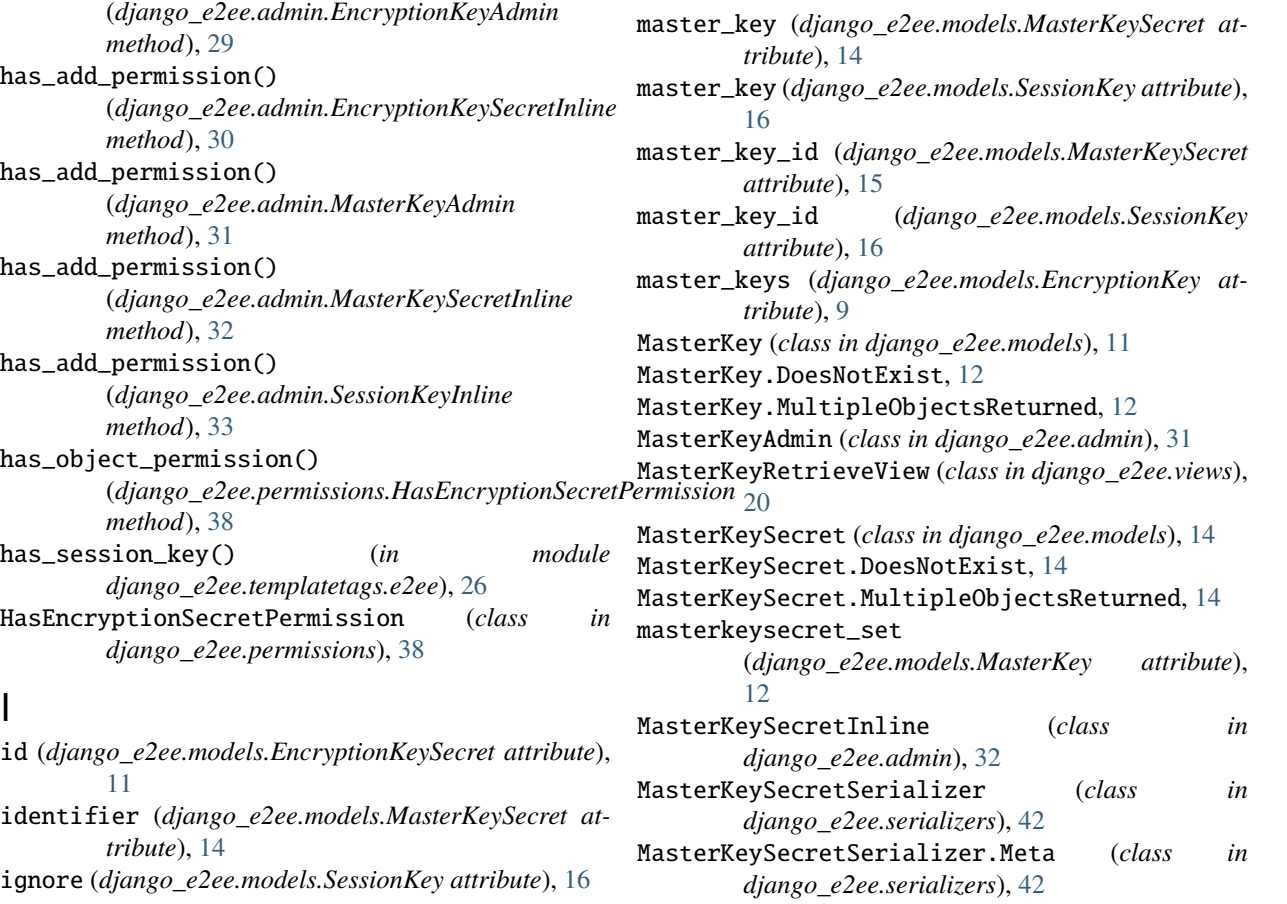

## $\Box$

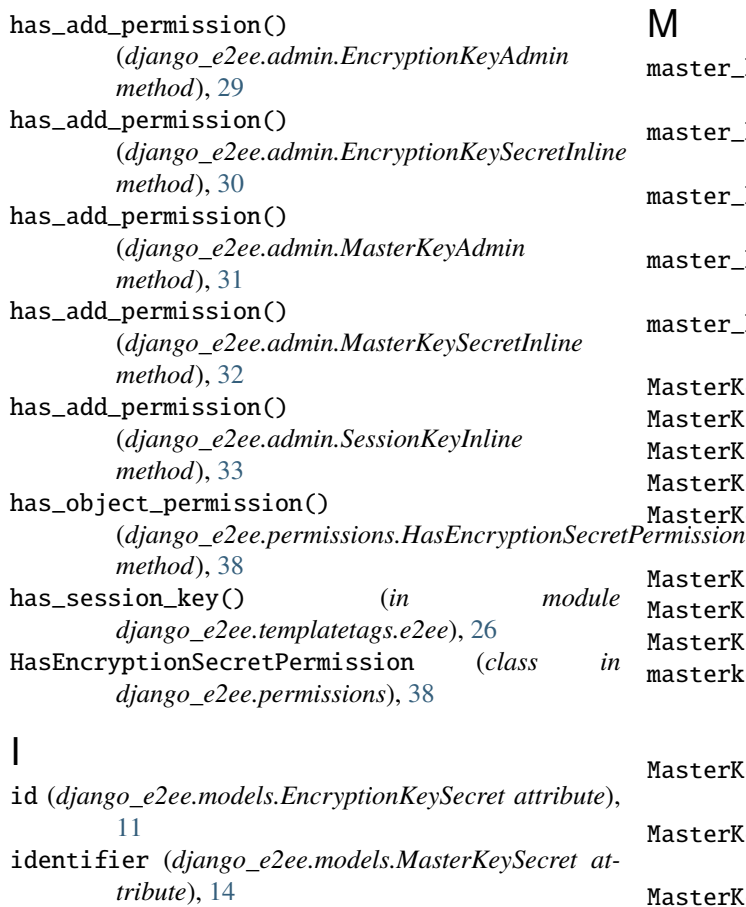

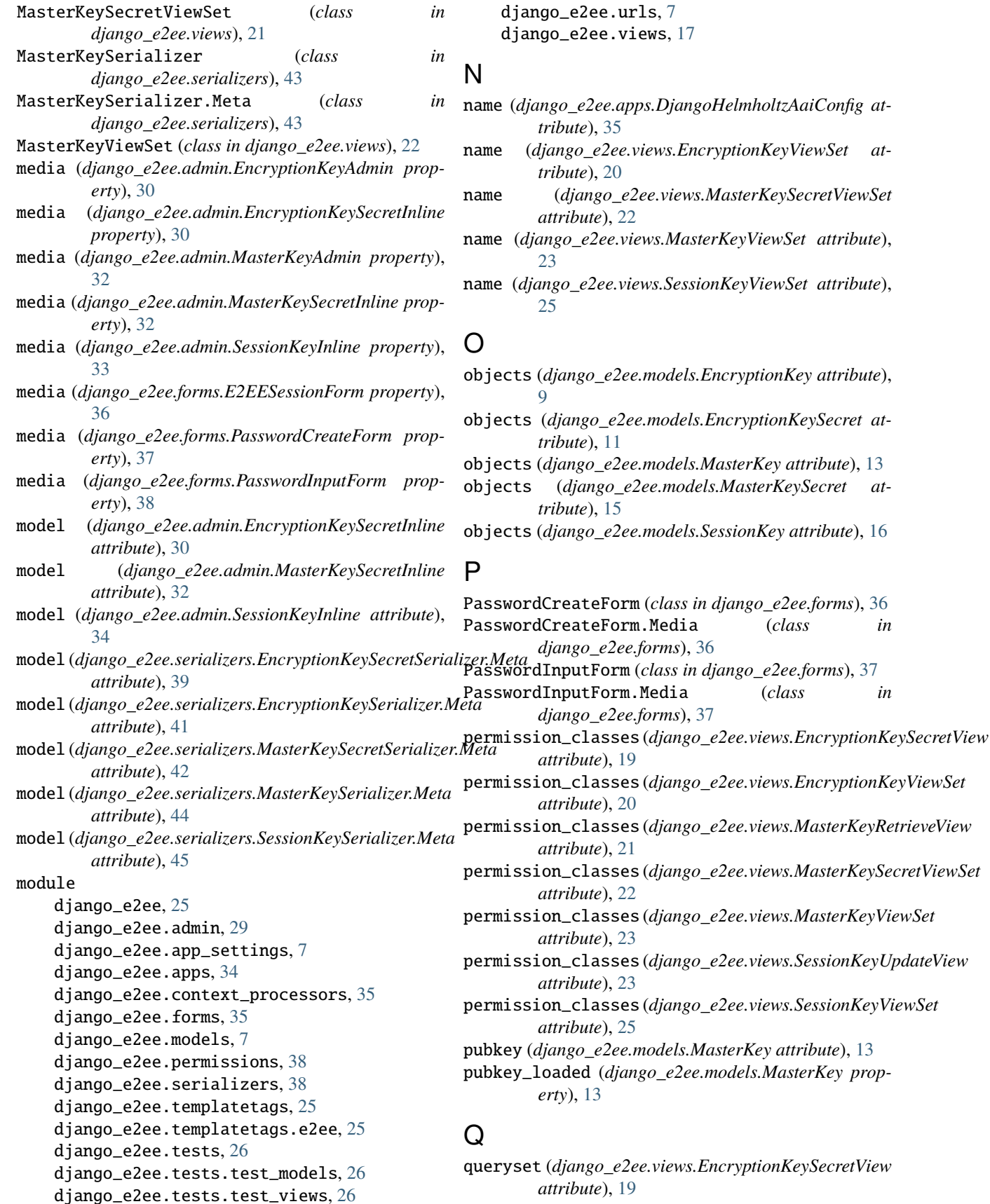

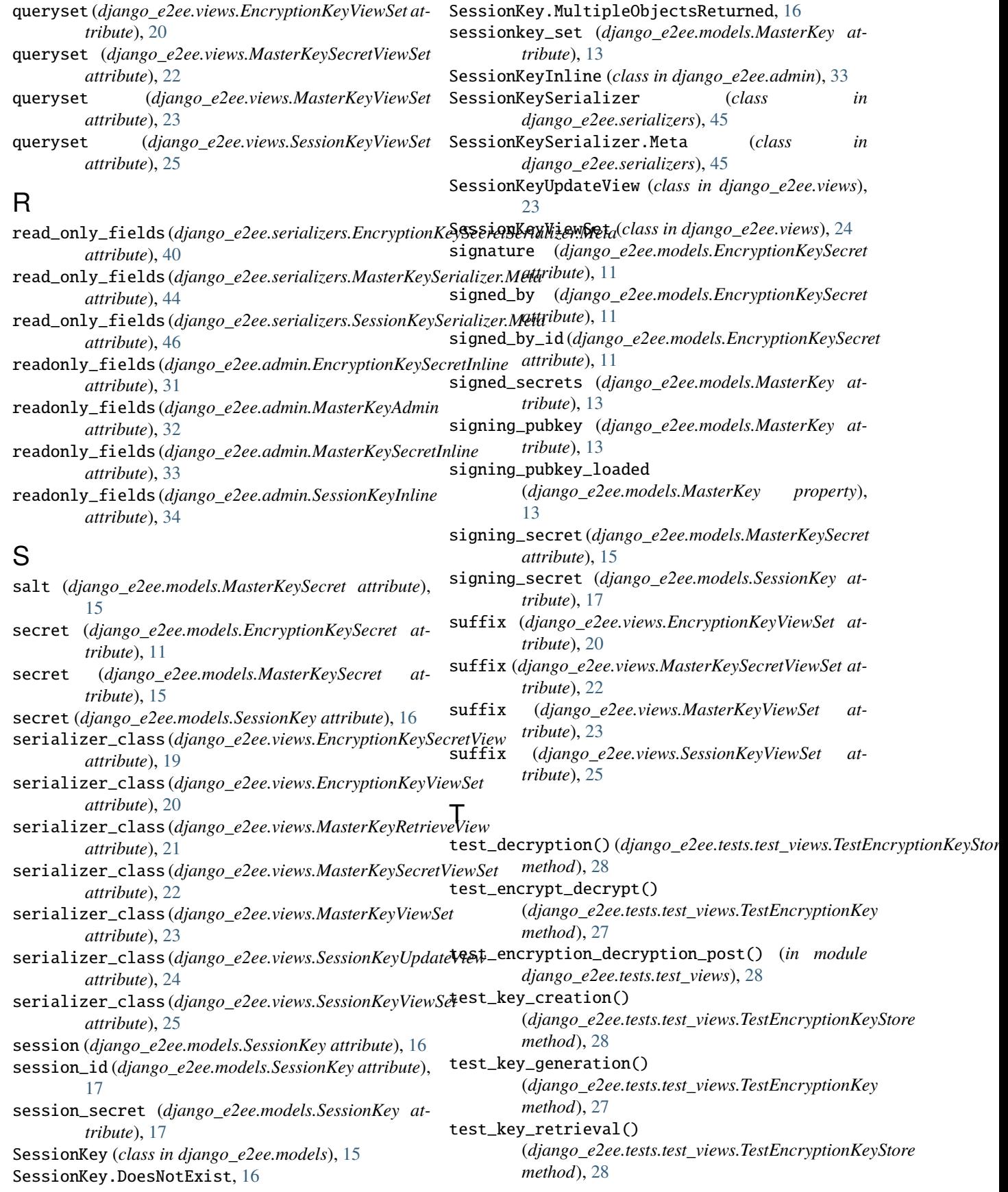

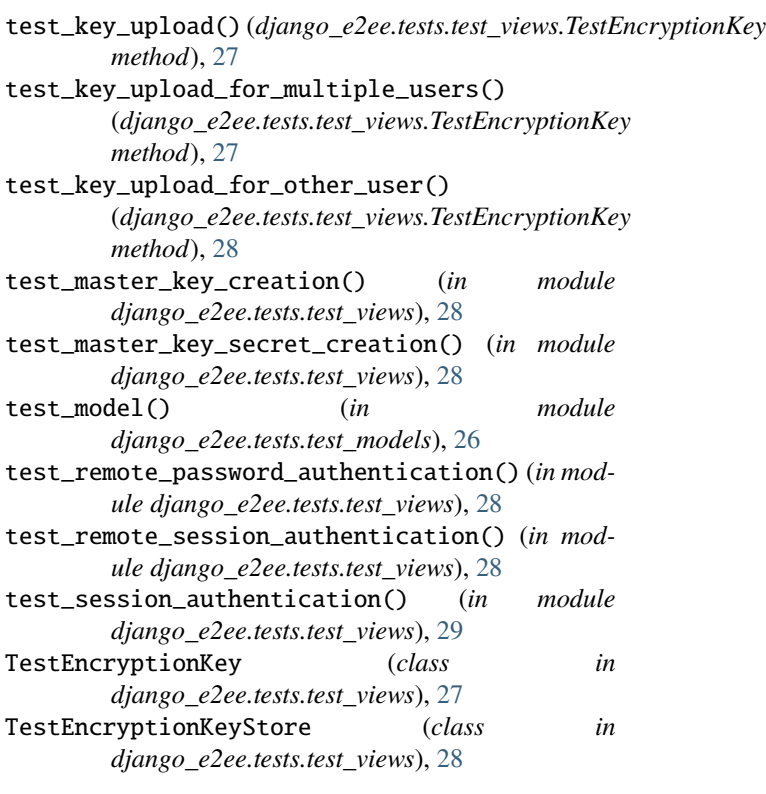

## U

user (*django\_e2ee.models.MasterKey attribute*), [13](#page-16-8) user\_id (*django\_e2ee.models.MasterKey attribute*), [14](#page-17-7) uuid (*django\_e2ee.models.EncryptionKey attribute*), [9](#page-12-6) uuid (*django\_e2ee.models.MasterKeySecret attribute*), [15](#page-18-7)

## V

```
validate_public_key() (in module
      django_e2ee.models), 17
```